# **PrognosAIs**

**Sebastian van der Voort**

**Mar 14, 2022**

## **CONTENTS**

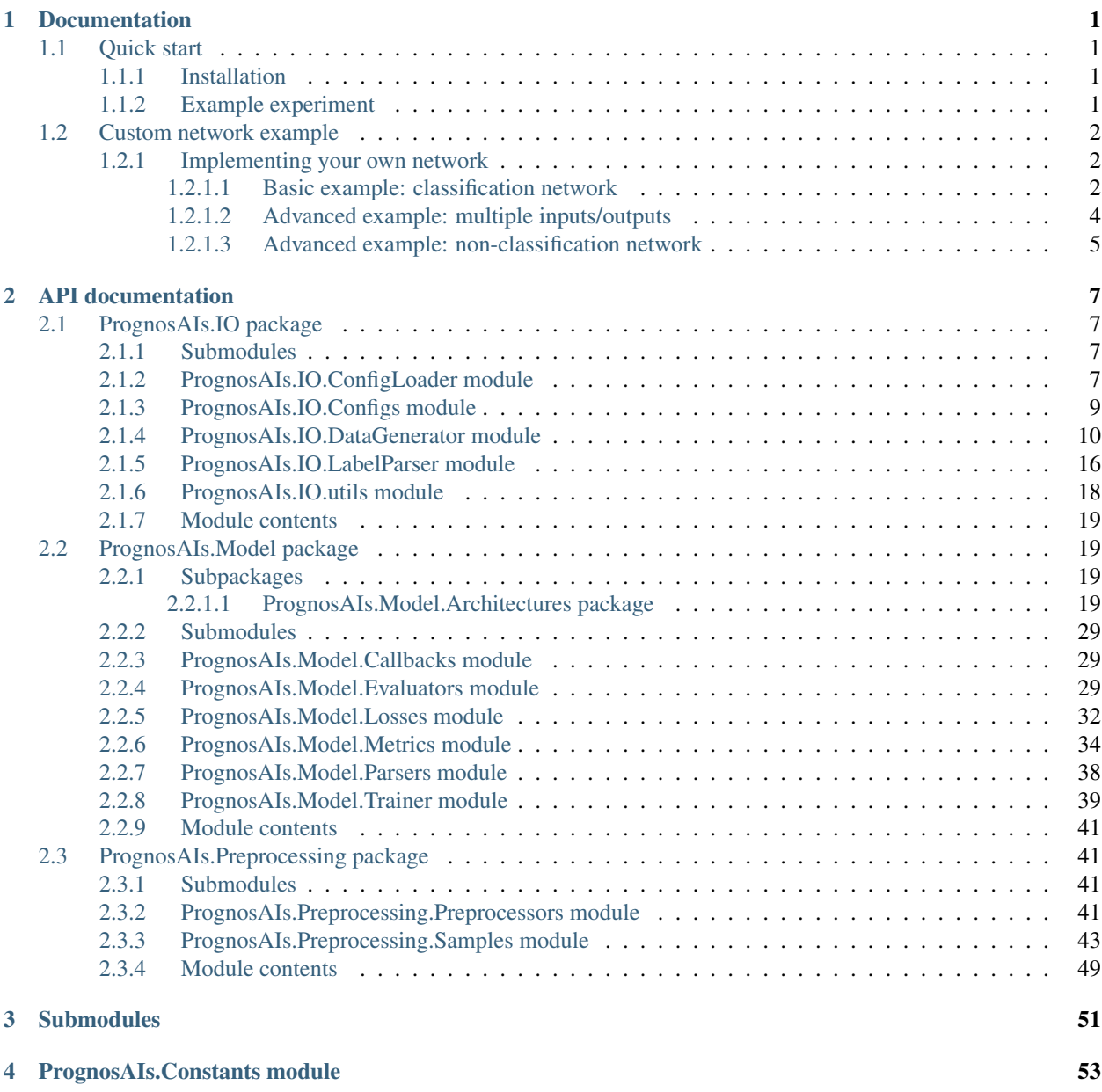

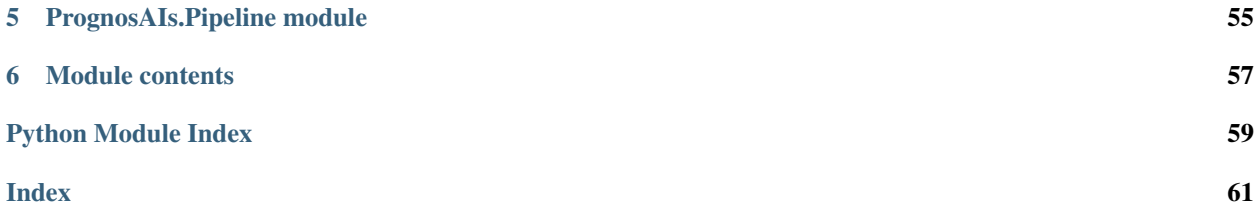

## **CHAPTER**

**ONE**

## **DOCUMENTATION**

## <span id="page-4-1"></span><span id="page-4-0"></span>**1.1 Quick start**

This page will show a quick-start of using prognosais, including installation and a simple toy experiment.

## <span id="page-4-2"></span>**1.1.1 Installation**

Prognosais can be installed using pip. It is recommended to install prognosais in a virtual environment: The following code block creates a virtual environment and installs prognosais in a linux environment.

```
mkdir ~/prognosais && cd ~/prognosais
python3 -m venv env
source env/bin/activate
pip install prognosais
```
## <span id="page-4-3"></span>**1.1.2 Example experiment**

We will now set up an example experiment to show how prognosais works and to explain the settings of prognosais. First we set up the experiment by installing the additionaly required packages and obtain the code of the examples: (This assumes that the virtual environment has been set-up as specified under installation)

```
cd ~/prognosais
source env/bin/activate
pip install xlrd
git clone https://github.com/Svdvoort/prognosais_examples
cd prognosais_examples
```
Now, we need to download the data for the example experiment. This data is part of the ['LGG-1p19qDeletion'](https://doi.org/10.7937/K9/TCIA.2017.dwehtz9v) [collection on TCIA](https://doi.org/10.7937/K9/TCIA.2017.dwehtz9v) More information can be found in the [accompanying publication.](https://doi.org/10.1007/s10278-017-9984-3)

We will now download the data to a directory of our choosing:

```
python download_1p19q_data.py
```
You will now be prompted for a directory in which to save the data. Wait untill the data is done downloading and extracting. The script will have prepared the input data and the download data, you can have a look in the download folder you specified.

The script will provide the input folder and label file that need to be specified. Open the config.yml file (in the prognosais\_examples folder), you can have a look here at the different settings, which are explained more in depth in the file itself. For now we need to change three parameters:

- 1. input folder under general, which is set to /path/to/input/, needs to be changed to the input folder provided by the download script
- 2. label\_file under preprocessing > labeling which is set to  $\path\to\label{th}$  abel\_file, needs to be changed to the label file provided by the download script
- 3. output\_folder under general, which is set to /path/to/output, needs to be changed to a folder of your choice in which the output will be saved.

If you want to speed-up the pre-processing you can also change the 'max\_cpus' setting in preprocessing > general. By default, this is set to 1 which means that only 1 cpu core will be used, increase this if you have multiple cores available.

Once this is done the experiment can simply be run with

python example\_pipeline.py

This will run the pipeline, including the pre-processing of the scans, the training of the model (a ResNet) and the evaluation of the model on the validation and test set. The results will be placed in the folder you specified under 'output\_folder', in a subfolder starting with ResNet\_18. This folder contains the pre-processed samples, the trained model (including logs from callbacks), and the evaluated results.

## <span id="page-5-0"></span>**1.2 Custom network example**

This page will continue the quick-start by showing how to implement and train your own network. It is assumed that you already followed the quick-start and set up the example there.

## <span id="page-5-1"></span>**1.2.1 Implementing your own network**

Prognosais was designed to make designing and training your own network as simple as possible.

#### <span id="page-5-2"></span>**1.2.1.1 Basic example: classification network**

The simplest case is that of a 'classification' network, where samples belong to a discrete class (this can be either a single output label or a segmentation). In this case, only the model itself needs to be implemented.

We start by going to the directory with examples created earlier and creating the virtual environment. Here we will also create file *my\_definitions.py* to contain our custom network

```
cd ~/prognosais
source env/bin/activate
cd prognosais_examples/
touch my_definitions.py
```
Now open *my\_definitions.py* in your favorite editor and past the following into the file and save it:

```
from tensorflow.keras.layers import Concatenate, Conv3D, Dense, Flatten, ReLU
from tensorflow.keras.models import Model
from PrognosAIs.Model.Architectures.Architecture import
˓→ClassificationNetworkArchitecture, NetworkArchitecture
class SimpleNetwork_3D(ClassificationNetworkArchitecture):
    # We derive this class from the base class of the classification network
    # The class should be name as followed: {arbitrary_name}_2D for a 2D network or
˓→{arbitrary_name}_3D for a 3D network
```
(continues on next page)

(continued from previous page)

```
# In this way Prognosais will automatically chose the appropriate network based
˓→on the input dimensions
   def create_model(self):
       # Since we use the ClassificationNetworkArchitecture, we only need to define,
˓→the function create_model
       # This function should construct the model and return it.
       # The inputs are already automatically defined, we can get them from `self`
       # In this case we assume there is only 1 input (for multiple inputs see more,
˓→complicated examples later)
       inputs = self.inputs
       # We will now create a very simple model
       conv 1 = \text{Conv3D}(filters=4, kernel size=(2, 2, 2)) (inputs)
       relu_1 = ReLU() (conv_1)flatten_1 = Flatten() (relu_1)dense1 = Dense(units=256)(flatten1)
       # Since we use a ClassificationNetworkArchitecture, the outputs are defined,
˓→already as well
       # In this case by default we get softmax output
       predictions = self.outputs(dense_1)
       # We construct the model and return it
       return Model(inputs=self.inputs, outputs=predictions)
```
Now we need to edit the *config.yml* file in two places:

- 1. Under *general* add the following: *custom\_definitions\_file: my\_definitions.py*. This will make prognosais load your file with custom definitions
- 2. Under *model* change *model\_name* to *SimpleNetwork*, this will make sure we use our just defined network.

For the *model\_name* parameter you never need to add the \_2D or \_3D part, prognosais will add this automatically based on the dimensions of the input.

The pipeline can now be run again and this new model will be trained:

python example\_pipeline.py

Of course the model will perform very poorly since it is quite simple, but of course you can make the model as complex as you want.

## <span id="page-7-0"></span>**1.2.1.2 Advanced example: multiple inputs/outputs**

Creating a network that accepts multiple inputs or outputs is not much more complicated than creating the simple network shown in the previous example. We will expand the previous simple network to deal with multiple inputs and outputs. Once again open the *my\_definitions.py* file and add the following code:

```
class NetworkMultiInputMultiOutput_3D(ClassificationNetworkArchitecture):
   def create_model(self):
        # Once again the inputs are automatically created
        # However, since in our toy example data we only have one input and one.
˓→output, we need to override the default settings
       self.inputs = self.make_inputs(self.input_shapes, self.input_data_type,..
˓→squeeze_inputs=False)
       self.outputs = self.make_outputs(self.output_info, self.output_data_type,
˓→squeeze_outputs=False)
        # By setting squeeze to False, we ensure that even though we do not have,
˓→multiple inputs/outputs, the inputs and outputs will
        # still be created as if there were actually multiple inputs and outputs
        # If you are sure that you always have multiple inputs/outputs you can use
˓→the self.inputs and self.outputs variables directly
        # Otherwise the above two lines are a safe alternative, making sure your.
˓→model works regardless of the number of inputs/outputs
        # Now the self.inputs variable is actually a dictionary, where the keys are
˓→the different input names and the values the actual inputs
        # In this case apply a different convolutional filter to each input, and then
˓→concatenate all the inputs
       input_branches = []
       for i input in self.inputs.values():
            input_branches.append(Conv3D(filters=4, kernel_size=(2, 2, 2))(i_input))
        # Only concatenate if there is more than 1 input
       if len(input_branches) > 1:
           concat_1 = Concatenate() (input_branches)else:
           concat_1 = input_branches[0]
       relu_1 = ReLU() (concat_1)flatten_1 = Flatten() (relu_1)dense 1 = Dense(units=256)(flatten 1)
        # The output are defined similarly, a dictionary with the keys the names of
˓→the outputs
       # Thus we can easily create multiple outputs in the following way:
       predictions = []
        for i_output in self.outputs.values():
            predictions.append(i_output(dense_1))
        # If you want to do different things with your outputs you can of course also
˓→do something like:
        # predictions = []
        # predictions.append(Dense(units=5, activation="softmax", name="output_1")
        # predictions.append(Dense(units=15, activation="relu", name="output_2")
        # Make sure that the name matches the output labels as defined in your label
\rightarrowfile!
```

```
(continues on next page)
```
(continued from previous page)

```
# You can also get the output labels from self.output_info.keys()
# We construct the model and return it
return Model(inputs=self.inputs, outputs=predictions)
```
We now need to change the *config.yml* file to train this new network. Simply change *model\_name* under *model* to *NetworkMultiInputMultiOutput*, this will make sure we use our just defined network. The model can now be trained:

python example\_pipeline.py

Of course in this example nothing will change compared to the previous example, since our data only has one input and one output.

#### <span id="page-8-0"></span>**1.2.1.3 Advanced example: non-classification network**

In the above examples we have always used a ClassificationNetworkArchitecture, which makes it easier to implement our own network. However, it is possible to implement any arbitrary network using the more basic NetworkArchitecture, of which we present an example here.

Once again open *my\_definitions.py* and add the following:

```
class NonClassificationNetwork_3D(NetworkArchitecture):
    # We have now used the NetworkArchitecture as the base class
    # We use the same model as the first basic example, nothing changed here
   def create_model(self):
        # Since we use the ClassificationNetworkArchitecture, we only need to define,
˓→the function create_model
        # This function should construct the model and return it.
        # We need to load the inputs and outputs, they are not automatically
˓→generated in this case
       self.inputs = self.make_inputs(self.input_shapes, self.input_data_type)
       self.outputs = self.make_outputs(self.output_info, self.output_data_type)
        # We will now create a very simple model
       conv_1 = Conv3D(filters=4, kernel_size=(2, 2, 2))(self.inputs)
       relu_1 = ReLU() (conv_1)flatten_1 = Flatten() (relu_1)dense_1 = Dense(units=256)(flatten_1)
        # Since we use a ClassificationNetworkArchitecture, the outputs are defined,
˓→already as well
        # In this case by default we get softmax output
       predictions = self.outputs(dense_1)
        # We construct the model and return it
       return Model(inputs=self.inputs, outputs=predictions)
    # However, we now also need to define a make_outputs function, since we do not.
˓→have default for this for this basic architecture
```
(continues on next page)

(continued from previous page)

```
@staticmethod
   def make_outputs(
       output_info: dict,
       output_data_type: str,
       activation_type: str = "linear",
       squeeze_outputs: bool = True,
   ) \rightarrow dict:
       # The variables output_info and output_date_type are required in any make_
˓→outputs function, however apart from that you can
       # create any additional parameters that you want
       # The below code will create a dictionary of outputs (one item for each.
˓→output) and we create a dense layer with one node and linear activation
        # The dtype is float32 but can be adjusted if required for your problem
       outputs = \{\}for i_output_name in output_info.keys():
           outputs[i_output_name] = Dense(
               1, name=i_output_name, activation="linear", dtype="float32",
            \lambda# To make it easier for cases where there is only one output we will squeeze
˓→the output
       # Returning only that output instead of a dict
       if squeeze_outputs and len(outputs) == 1:
           outputs = list(outputs.values())[0]
       return outputs
```
We cannot train this model as the toy example dataset only has discrete data. However, this shows how a model can be implemented that has arbitrary outputs.

## **CHAPTER**

**TWO**

## **API DOCUMENTATION**

## <span id="page-10-1"></span><span id="page-10-0"></span>**2.1 PrognosAIs.IO package**

## <span id="page-10-2"></span>**2.1.1 Submodules**

## <span id="page-10-3"></span>**2.1.2 PrognosAIs.IO.ConfigLoader module**

```
class PrognosAIs.IO.ConfigLoader.ConfigLoader(config_file)
    Bases: object
    copy_config(output_folder, save_name=None)
    get_N_classes()
    get_N_epoch()
    get_N_jobs()
    get_N_max_patches()
    get_batch_size()
    get_cache_in_memory()
    get_callback_settings()
    get_center_patch_around_mask()
    get_class_weights()
    get_cluster_setting()
    get_cluster_type()
    get_combine_patch_predictions()
    get_config_file()
    get_copy_files()
    get_custom_definitions_file()
    get_data_augmentation()
    get_data_augmentation_factor()
    get_data_augmentation_settings()
    get_data_folder()
    get_dataset_distribution()
```

```
get_do_augmentation()
get_dtype()
get_evaluate_metrics()
get_evaluate_train_set()
get_evaluation_mask_labels()
get_evaluation_metric_settings()
get_extra_input_file()
get_filter_missing()
get_float16_epsilon()
get_float_policy()
get_fsl_reorient_bin()
get_fsl_val_bin()
get_gpu_workers()
get_image_size()
get_input_folder()
get_keep_rejected_patches()
get_label_combination_type()
get_label_file()
get_loss_settings()
get_loss_weights()
get_make_one_hot()
get_make_patches()
get_mask_file()
get_mask_keyword()
get_max_steps_per_epoch()
get_metric_settings()
get_min_patch_voxels()
get_model_file()
get_model_name()
get_model_settings()
get_multi_channels_patches()
get_optimizer_settings()
get_output_folder()
get_patch_predictions()
get_patch_size()
get_preprocessings_settings()
```

```
get_processed_samples_folder()
get_random_state()
get_reject_patches()
get_resample_images()
get_resample_size()
get_rescale_mask_intensity()
get_resume_training_from_model()
get_save_name()
get_shuffle()
get_shuffle_evaluation()
get_shuffle_val()
get_size_string()
get_specific_output_folder()
get_stratify_index()
get_test_data_folder()
get_test_label_file()
get_test_model_file()
get_training_multi_processing()
get_use_class_weights()
get_use_class_weights_in_losses()
get_use_labels_from_rejection()
get_use_mask_as_channel()
get_use_mask_as_label()
get_write_predictions()
```
## <span id="page-12-0"></span>**2.1.3 PrognosAIs.IO.Configs module**

```
class PrognosAIs.IO.Configs.bias_field_correcting_config(config_settings: dict)
    Bases: PrognosAIs.IO.Configs.config
```
#### **property mask**

```
property mask_file
```
<span id="page-12-1"></span>**class** PrognosAIs.IO.Configs.**config**(*config\_settings: Optional[dict]*) Bases: object

**static get\_step\_type**(*config: Optional[dict]*) → Tuple[bool, bool, dict]

- **class** PrognosAIs.IO.Configs.**general\_config**(*config\_settings: dict*) Bases: [PrognosAIs.IO.Configs.config](#page-12-1)
- **class** PrognosAIs.IO.Configs.**labeling\_config**(*config\_settings: dict*) Bases: [PrognosAIs.IO.Configs.config](#page-12-1)

```
class PrognosAIs.IO.Configs.masking_config(config_settings: dict)
    Bases: PrognosAIs.IO.Configs.config
```
#### **property mask**

#### **property mask\_file**

```
class PrognosAIs.IO.Configs.multi_dimension_extracting_config(config_settings:
```
*dict*)

**class** PrognosAIs.IO.Configs.**normalizing\_config**(*config\_settings: dict*)

Bases: [PrognosAIs.IO.Configs.config](#page-12-1)

Bases: [PrognosAIs.IO.Configs.config](#page-12-1)

**property mask**

#### **property mask\_file**

**class** PrognosAIs.IO.Configs.**patching\_config**(*config\_settings: dict*) Bases: [PrognosAIs.IO.Configs.config](#page-12-1)

#### **property patch\_size**

**class** PrognosAIs.IO.Configs.**rejecting\_config**(*config\_settings: dict*) Bases: [PrognosAIs.IO.Configs.config](#page-12-1)

#### **property mask**

#### **property mask\_file**

- **class** PrognosAIs.IO.Configs.**resampling\_config**(*config\_settings: dict*) Bases: [PrognosAIs.IO.Configs.config](#page-12-1)
- **class** PrognosAIs.IO.Configs.**saving\_config**(*config\_settings: dict*) Bases: [PrognosAIs.IO.Configs.config](#page-12-1)

## <span id="page-13-0"></span>**2.1.4 PrognosAIs.IO.DataGenerator module**

**class** PrognosAIs.IO.DataGenerator.**Augmentor**(*example\_sample: tensorflow.python.framework.ops.Tensor*, *brightness\_probability: float = 0*, *brightness\_delta: float = 0*, *contrast\_probability: float = 0*, *contrast\_min\_factor: float = 1*, *contrast\_max\_factor: float = 1*, *flip\_probability: float = 0*, *to\_flip\_axis: Union[int, list] = 0*, *crop\_probability: float = 0*, *crop\_size: list = None*, *rotate\_probability: float = 0*, *max\_rotate\_angle: float = 0, to\_rotate\_axis: Union[int, list] = 0*)

Bases: object

```
__init__(example_sample: tensorflow.python.framework.ops.Tensor, brightness_probability: float =
             0, brightness_delta: float = 0, contrast_probability: float = 0, contrast_min_factor: float
             = 1, contrast_max_factor: float = 1, flip_probability: float = 0, to_flip_axis: Union[int,
             list] = 0, crop_probability: float = 0, crop_size: list = None, rotate_probability: float = 0,
             max_rotate_angle: float = 0, to_rotate_axis: Union[int, list] = 0) \rightarrow None
     Augmentor to randomly augment the features of a sample.
```
#### Parameters

• **example** sample (*tf.Tensor*) – Example sample from which settings for augmentation will be derived

- **brightness** probability (*float, optional*) Probability of augmenting brightness. Defaults to 0.
- brightness\_delta (*float, optional*) Brightness will be adjusted with value from -delta to delta. Defaults to 0.
- **contrast probability** (*float, optional*) Probability of augmenting contrast. Defaults to 0.
- contrast min factor (*float, optional*) Minimum contrast adjustment factor. Defaults to 1.
- contrast\_max\_factor (*float, optional*) Maximum contrast adjustment factor. Defaults to 1.
- **flip\_probability** (*float, optional*) Probability of a random flip. Defaults to 0.
- to\_flip\_axis (*Union[int, list], optional*) Axis to flip the feature over. Defaults to 0.
- crop\_probability (*float, optional*) Probability of cropping the feature. Defaults to 0.
- crop size (*list, optional*) Size to crop the feature to. Defaults to None.

**apply\_augmentation**(*augmentation\_probability: float*, *seed: tensor* $flow. python. framework. ops. Tensor = None) \rightarrow bool$ Whether the the augmentation step should be applied based on the probability.

#### **Parameters**

- augmentation\_probability (*float*) The probability with which the step should be applied
- seed (*tf.Tensor*) Seed to make operation repeatable. Defaults to None.

Returns *bool* – Whether the step should be applied

**augment\_sample**(*sample: tensorflow.python.framework.ops.Tensor*, *seed=None*, *is\_mask=False*) → tensorflow.python.framework.ops.Tensor

Apply random augmentations to the sample based on the config.

Parameters sample (*tf.Tensor*) – sample to be augmented

Returns *tf.Tensor* – augmented sample

**get\_seed** () → tensorflow.python.framework.ops.Tensor

Get a random seed that can be used to make other operation repeatable.

Returns *tf.Tensor* – The seed

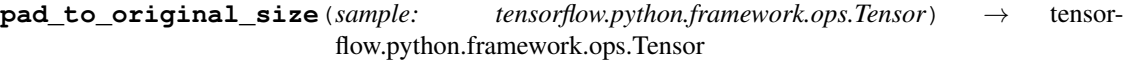

Pad back a (potentially) augmented sample to its original size.

Parameters sample (*tf.Tensor*) – The sample to pad

Returns *tf.Tensor* – The padded sample with the same size as before any augmentation steps

**random\_brightness**(*sample: tensorflow.python.framework.ops.Tensor*, *seed: tensorflow.python.framework.ops.Tensor = None*) → tensorflow.python.framework.ops.Tensor

Randomly adjusts the brightness of a sample.

Brightness is adjusted by a constact factor over the whole image, drawn from a distribution between -delta and delta as set during the initialization of the augmentator.

#### Parameters

• sample (*tf.Tensor*) – Sample for which to adjust brightness.

• seed (*tf.Tensor*) – Seed to make operation repeatable. Defaults to None.

Returns *tf.Tensor* – The augmented sample.

**random\_contrast**(*sample: tensorflow.python.framework.ops.Tensor*, *seed: tensorflow.python.framework.ops.Tensor = None*) → tensorflow.python.framework.ops.Tensor

Randomly adjust the contrast of a sample.

The contrast is adjusted by keeping the mean of the sample the same as for the original sample, and squeezing or expending the distribution of the intensities around the mean. The amount of squeezing or expanding is randomly drawn from the minimum and maximum contrast set during initialization.

#### Parameters

• **sample** (*tf.Tensor*) – Sample for which to adjust contrast

• seed (*tf.Tensor*) – Seed to make operation repeatable. Defaults to None.

Returns *tf.Tensor* – The augmented sample

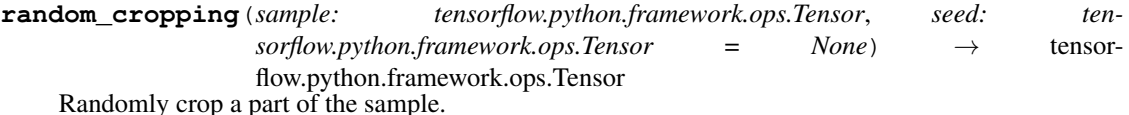

The crop will have the size of the crop size defined upon initialization of the augmentator. The crop will happen for all channels in the same way, but will not crop out channels. The location of the crop will be randomly drawn from throughout the whole image.

#### Parameters

- sample (*tf.Tensor*) The sample to be cropped
- seed (*tf.Tensor*) Seed to make operation repeatable. Defaults to None.

Returns *tf.Tensor* – The augmented sample

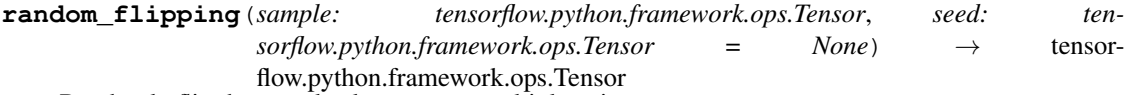

Randomly flip the sample along one or multiple axis.

#### Parameters

- sample (*tf.Tensor*) Sample for which to apply flipping
- seed (*tf.Tensor*) Seed to make operation repeatable. Defaults to None.

Returns *tf.Tensor* – The augmented sample

**random\_rotate**(*feature: tensorflow.python.framework.ops.Tensor*, *seed: tensorflow.python.framework.ops.Tensor = None*, *interpolation\_order: int = 3*) → tensorflow.python.framework.ops.Tensor

<span id="page-15-0"></span>**class** PrognosAIs.IO.DataGenerator.**HDF5Generator**(*root\_folder: str*, *batch\_size: int = 16*, *shuffle: bool = False*, *max\_steps: int = - 1*, *drop\_batch\_remainder: bool = True*, *labels\_only: bool = False*)

Bases: object

**\_\_init\_\_**(*root\_folder: str*, *batch\_size: int = 16*, *shuffle: bool = False*, *max\_steps: int = - 1*, *drop* batch remainder: bool = True, *labels* only:  $bool = False$   $\rightarrow$  None Generate data from HDF5 files to be used in a TensorFlow pipeline.

This generator loads sample data from HDF5 files, and does this efficiently making us of TensorFlow dataset functions. The inputs and outputs are dict, which allows for easy us in a multi-input and/or multioutput model

#### Parameters

- **root folder** (*str*) Folder in which the HDF5 files are stored
- **batch** size (*int, optional*) Batch size of the generator. Defaults to 16.
- shuffle (*bool, optional*) Whether datset should be shuffled. Defaults to False.
- data\_augmentation (*bool, optional*) Whether data augmentation should be applied. Defaults to False.
- augmentation\_factor (*int, optional*) Number of times dataset should be repeated for augmentation. Defaults to 5.
- augmentation\_settings (*dict, optional*) Setting for the data augmenation. Defaults to None.
- max steps (*int, optional*) Maximum number of (iteration) steps to provide. Defaults to -1, in which case all samples are provied.
- drop\_batch\_remainder (*bool, optional*) Whether to drop the remainder of the batch if it does not fit perfectly. Defaults to True.
- labels\_only (*bool, optional*) Whether to only provide labels. Defaults to False.
- feature\_index (*str, optional*) Name of the feature group in the HDF5 file. Defaults to "sample".
- label\_index (*str, optional*) Name of the label group in the HDF5 file. Defaults to "label".

**\_get\_all\_dataset\_attributes**(*h5py\_object: Union[h5py.\_hl.files.File,*  $h5py$ .*hl.dataset.Dataset, h5py.\_hl.group.Group*])  $\rightarrow$  dict Run through al groups and dataset to get the attributes.

- Parameters h5py\_object (*Union[h5py.File, h5py.Dataset, h5py.Group]*) Object for which to return the attributes
- Returns *dict* Mapping between feature/label name and its attributes
- **\_get\_dataset\_names**(*h5py\_object: Union[h5py.\_hl.files.File, h5py.\_hl.dataset.Dataset, h5py. hl.group.Group* $) \rightarrow$  list Run through all groups and dataset to get the names.
	- Parameters h5py\_object (*Union[h5py.File, h5py.Dataset, h5py.Group]*) Object for which to return the dataset names

Returns *list* – Dataset names in object

- **apply\_augmentation**(*features: dict*, *labels: dict*) → Tuple[dict, dict]
- **feature\_loader**(*sample\_location: tensorflow.python.framework.ops.Tensor*) → dict Load the features from a hdf5 sample file.

This loader only loads the labels, instead of the features and labels as done by features\_and\_labels\_loader

Parameters sample\_location (*tf.Tensor*) – Location of the sample file

Returns *dict* – Features loaded from the sample file

**features\_and\_labels\_loader**(*sample\_location: tensorflow.python.framework.ops.Tensor*) → Tuple[dict, dict, tensorflow.python.framework.ops.Tensor]

Load the features and labels from a hdf5 file to be used in a TensorFlow dataset pipeline.

This loader loads the features and labels from a hdf5 file using TensorFlowIO. The outputs are therefor directly cast to tensor and can be used in a TensorFlow graph. All features and labels from the file are loaded, and a dict is returned mapping the name of each feature and label to its respective value

Parameters sample\_location (*tf.Tensor*) – Location of the sample file

Returns

*Tuple[dict, dict]* –

The features (first output) and labels (second output) loaded from the sample.

**fits\_in\_memory**(*used\_memory: int = 0*)

**get\_all\_dataset\_attributes**(*sample\_file: str = None*) → dict Get the attributes of the features and labels stored in the file.

Returns *dict* – Mapping of the feature/label name to its attributes

**get\_dataset\_attribute**(*dataset\_name: str*, *attribute\_name: str*) → Any Get the attribute of a specific dataset

Parameters

- **dataset** name  $(str)$  Name of dataset for which to get the attribute
- **attribute\_name** (*str*) Name of attribute to get

Returns *Any* – The value of the attribute

**get\_dataset\_names**() → list

Get the names of all datasets in the sample.

Returns *list* – Dataset names in the sample

**get\_feature\_attribute**(*attribute\_name: str*) → dict Get a specific attribute for all features.

Parameters attribute\_name (*str*) – Name of attribute to get

Returns *dict* – Mapping between feature names and the attribute value

**get\_feature\_dimensionality**() → dict Get the dimensionality of each feature.

Returns *dict* – Dimensionality of each feature

**get\_feature\_metadata**() → dict

Get all metadata of all features.

Returns *dict* – The metadata of all features

**get\_feature\_metadata\_from\_sample**(*sample\_location: str*) → dict Get the feature metadata of a specific sample.

Parameters sample\_location (*str*) – The file location of the sample

Returns *dict* – The feature metadata of the sample

**get\_feature\_shape**() → dict Get the shape of each feature.

Returns *dict* – Shape of each feature

```
get_feature_size() → dict
     Get the size of each feature.
```
The size only of the feature does not take into account the number of channels and only represents the size of an individual channel of the feature.

Returns *dict* – Size of each feature

**get\_label\_attribute**(*attribute\_name: str*) → dict Get a specific attribute for all labels.

Parameters attribute\_name (*str*) – Name of attribute to get

Returns *dict* – Mapping between label names and the attribute value

**get\_labels\_are\_one\_hot**() → dict

Get whether labels are one-hot encoded.

Returns *dict* – One-hot encoding status of each label

**get number of channels** ()  $\rightarrow$  dict

Get the number of feature channels.

Returns *dict* – Number of channels for each feature

#### **get** number of classes () → dict

Get the number of output classes.

Returns *dict* – Number of output classes for each label

### **get\_numpy\_iterator**() → numpy.nditer

Construct a numpy iterator instead of TensorFlow dataset.

The numpy iterator will provide exactly the same data as the TensorFlow dataset. However, it might be easier to inspect the data when using a numpy iterator instead of a TensorFlow dataset

Returns *np.nditer* – The dataset

**get\_spec**()  $\rightarrow$  dict

Get the TensorSpec for all input features.

Returns *dict* – Maps the name of each input feature to the TensorSpec of the input.

**get\_tf\_dataset** (*num\_parallel\_calls:* int =  $-1$ )  $\rightarrow$  tensorflow.python.data.ops.dataset\_ops.DatasetV2 Construct a TensorFlow dataset.

The dataset is constructed based on the settings supplied to the DataGenerator. The dataset can then directly be used to train or evaluate a TensorFlow model

Parameters num\_parallel\_calls (*int*) – Number of parallel process to use. Defaults to tf.data.experimental.AUTOTUNE.

Returns *tf.data.Dataset* – The constructed dataset

**label\_loader**(*sample\_location: tensorflow.python.framework.ops.Tensor*) → dict Load the labels from a hdf5 sample file.

This loader only loads the labels, instead of the features and labels as done by features\_and\_labels\_loader

Parameters sample\_location (*tf.Tensor*) – Location of the sample file

Returns *dict* – Labels loaded from the sample file

**load\_features**(*loaded\_hdf5: tensorflow\_io.core.python.ops.io\_tensor.IOTensor*) → dict Load the features from a HDF5 tensor.

Parameters loaded\_hdf5 (*tfio.IOTensor*) – Tensor from which to load features

Returns *dict* – Mapping between feature names and features

**load\_labels**(*loaded\_hdf5: tensorflow\_io.core.python.ops.io\_tensor.IOTensor*) → dict Load the labels from a HDF5 tensor.

Parameters loaded\_hdf5 (*tfio.IOTensor*) – Tensor from which to load labels

Returns *dict* – Mapping between label names and labels

**setup** augmentation (*augmentation factor: int = 1*, *augmentation settings: dict = {}*)  $\rightarrow$  None Set up data augmentation in the generator.

#### **Parameters**

- augmentation\_factor (*int*) Repeat dataset this many times in augmentation. Defaults to 1.
- augmentation\_settings (*dict*) Setting to parse to augmentation instance. Defaults to {}.
- **setup\_caching** (*cache\_in\_memory: Union[bool, str]* = 'AUTO', *used\_memory: int* = 0)  $\rightarrow$  None Set up caching of the dataset in RAM.

#### Parameters

- cache in memory (*Union[bool, str]*) Whether dataset should be cached in memory. Defaults to PrognosAIs.Constants.AUTO, in which case the dataset will be cached in memory if it fits, otherwise it will not be cached
- used\_memory (*int*) Amount of RAM (in bytes) that is already being used. Defaults to 0.

Raises **ValueError** – If an unknown cache setting is requested

**setup\_caching\_shuffling\_steps**(*dataset: tensorflow.python.data.ops.dataset\_ops.DatasetV2*)

 $\rightarrow$  tensorflow.python.data.ops.dataset\_ops.DatasetV2

Set-up caching, shuffling and the iteration step in the dataset pipeline.

This function helps to ensure that caching, shuffling and step limiting is done properly and efficiently, no matter where in the dataset pipeline it is included.

Parameters dataset (*tf.data.Dataset*) – Datset for which to include the steps

Returns *tf.data.Dataset* – Datset with caching, shuffling and iteration steps included

- **setup\_sharding**(*n\_workers: int*, *worker\_index: int*) → None Shard the dataset according to the number of workers and worker index
	- **Parameters** 
		- **n** workers (*int*) number of workers
		- worker index (*int*) worker index

## <span id="page-19-0"></span>**2.1.5 PrognosAIs.IO.LabelParser module**

**class** PrognosAIs.IO.LabelParser.**LabelLoader**(*label\_file: str*, *filter\_missing: bool = False*, *missing\_value: int = - 1*, *make\_one\_hot: bool = False*, *new\_root\_path: str = None*)

Bases: object

**\_\_init\_\_**(*label\_file: str*, *filter\_missing: bool = False*, *missing\_value: int = - 1*, *make\_one\_hot: bool = False, new root path: str = None*)  $\rightarrow$  None

Create a label loader, that can load the image paths and labels from a text file to be used for a data generator

Parameters

• label file – The label file from which to read the labels

- filter missing Whether missing values should be masked when generating one hot labels and class weights
- missing\_value If filter\_missing is True, this value is used to mask
- make\_one\_hot Whether labels should be transformed to one hot labels
- new root path If you want to move the files, this will be the new root path

#### **encode\_labels\_one\_hot**() → None

Encode sample labels as one hot

#### Parameters None

Returns None

**get\_class\_weights**(*json\_serializable=False*) → dict Get class weights for unbalanced labels

#### Parameters None

Returns

```
Scaled_weights –
```
the weights for each class of each label category, scaled such that the total weights\*number of samples of each class approximates the total number of samples

**get\_data**() → dict Get all data from the label file

#### Parameters None

Returns *data* – Dictionary mapping each sample to each label

**get\_label\_categories**() → list

Get categories of labels

#### Parameters None

Returns *label\_categories* – Category names

#### **get\_label\_category\_type**(*category\_name: str*) → type Get the type of a label of a specific category/class

Parameters category\_name – Name of the category/class to get type of

Returns *type* – Type of the labels of the category

**get\_label\_from\_sample**(*sample: str*) → dict Get label from a sample

Parameters sample – The sample from which to get the label

Returns *label* – Label of the sample

**get\_labels**() → list Get all labels of all samples

#### Parameters None

Returns *labels* – List of labels

```
get_labels_from_category(category_name: str) → list
    Get labels of a specific category/class
```
Parameters category\_name – Name of the category/class to get

Returns *list* – Labels of the category

**get\_number\_of\_classes**() → dict Get number of classes for all categories

#### Parameters None

**Returns** *number of classes* – The number of classes for each category

**get\_number\_of\_classes\_from\_category**(*category\_name: str*) → int Get number of classes for a label category

Parameters category\_name – Category to get number of classes for

Returns *number\_of\_classes* – The number of classes for the category

**get\_number\_of\_samples**() → int Get number of samples

Parameters None

Returns *number\_of\_samples* – The number of samples

**get\_original\_label\_category\_type**(*category\_name: str*) → type Get the original type of a label of a specific category/class

Parameters category\_name – Name of the category/class to get type of

Returns *type* – Type of the labels of the category

**get\_original\_labels\_from\_category**(*category\_name: str*) → list Get original labels of a specific category/class

Parameters category\_name – Name of the category/class to get

Returns *list* – Original labels of the category

**get\_samples**() → list Get all labels of all samples

Parameters None

Returns *samples* – List of samples

**replace\_root\_path**() → None

Replace the root path of the sample files in case they have been moved to a different a different directory.

Parameters new\_root\_path – Path in which the files are now located

Returns None

## <span id="page-21-0"></span>**2.1.6 PrognosAIs.IO.utils module**

PrognosAIs.IO.utils.**copy\_directory**(*original\_directory*, *out\_directory*)

PrognosAIs.IO.utils.**create\_directory**(*file\_path*, *exist\_ok=True*)

PrognosAIs.IO.utils.**delete\_directory**(*file\_path*)

PrognosAIs.IO.utils.**find\_files\_with\_extension**(*file\_path*, *file\_extension*)

PrognosAIs.IO.utils.**get\_available\_ram**(*used\_memory: int = 0*) → int Get the available RAM in bytes.

Returns *int* – available in RAM in bytes

PrognosAIs.IO.utils.**get\_cpu\_devices**() → list

```
PrognosAIs.IO.utils.get_dir_size(root_dir)
    Returns total size of all files in dir (and subdirs)
PrognosAIs.IO.utils.get_file_name(file_path, file_extension)
PrognosAIs.IO.utils.get_file_name_from_full_path(file_path)
PrognosAIs.IO.utils.get_file_path(file_path)
PrognosAIs.IO.utils.get_gpu_compute_capability(gpu: tensor-
                                                    flow.python.eager.context.PhysicalDevice)
                                                    \rightarrow tuple
PrognosAIs.IO.utils.get_gpu_devices() → list
PrognosAIs.IO.utils.get_number_of_cpus()
PrognosAIs.IO.utils.get_number_of_gpu_devices() → int
PrognosAIs.IO.utils.get_number_of_slurm_nodes() → int
PrognosAIs.IO.utils.get_parent_directory(file_path)
PrognosAIs.IO.utils.get_root_name(file_path)
PrognosAIs.IO.utils.get_subdirectories(root_dir: str) → list
PrognosAIs.IO.utils.gpu_supports_float16(gpu: tensorflow.python.eager.context.PhysicalDevice)
                                              \rightarrow bool
PrognosAIs.IO.utils.gpu_supports_mixed_precision(gpu: tensor-
                                                       flow.python.eager.context.PhysicalDevice)
                                                       \rightarrow bool
PrognosAIs.IO.utils.load_module_from_file(module_path)
PrognosAIs.IO.utils.normalize_path(path)
PrognosAIs.IO.utils.setup_logger()
```
## <span id="page-22-0"></span>**2.1.7 Module contents**

## <span id="page-22-1"></span>**2.2 PrognosAIs.Model package**

## <span id="page-22-2"></span>**2.2.1 Subpackages**

## <span id="page-22-3"></span>**2.2.1.1 PrognosAIs.Model.Architectures package**

## **Submodules**

## **PrognosAIs.Model.Architectures.AlexNet module**

```
class PrognosAIs.Model.Architectures.AlexNet.AlexNet_2D(input_shapes: dict,
                                                               output_info: dict, in-
                                                               put_data_type='float32',
                                                               out-
                                                               put_data_type='float32',
                                                               model_config={})
    Bases: PrognosAIs.Model.Architectures.Architecture.ClassificationNetworkArchitecture
```
**create\_model**() Here the code to create the actual model **padding\_type = 'valid'**

**class** PrognosAIs.Model.Architectures.AlexNet.**AlexNet\_3D**(*input\_shapes: dict*,

*output\_info: dict*, *input\_data\_type='float32'*, *out-*

*put\_data\_type='float32'*, *model\_config={}*)

Bases: [PrognosAIs.Model.Architectures.Architecture.ClassificationNetworkArchitecture](#page-23-0)

**create\_model**()

Here the code to create the actual model

**padding\_type = 'valid'**

<span id="page-23-1"></span>Make the outputs

**PrognosAIs.Model.Architectures.Architecture module**

<span id="page-23-0"></span>**class** PrognosAIs.Model.Architectures.Architecture.**ClassificationNetworkArchitecture**(*input\_shapes:*

```
dict,
                                                                                                                out-
                                                                                                                put_info:
                                                                                                                dict,
                                                                                                                in-
                                                                                                                put_data_type='float32',
                                                                                                                out-
                                                                                                                put_data_type='float32',
                                                                                                                model\_ccPrognosAIs.Model.Architectures.Architecture.NetworkArchitecture
     static make_outputs(output_info: dict, output_data_type: str, activation_type: str = 'softmax',
                                squeeze_outputs: bool = True \rightarrow dictclass PrognosAIs.Model.Architectures.Architecture.NetworkArchitecture(input_shapes:
                                                                                              dict,
```
*output\_info: dict*, *input\_data\_type='float32'*, *output\_data\_type='float32'*, *model\_config: dict = {}*)

```
Bases: abc.ABC
```
**static check\_minimum\_input\_size**(*input\_layer: tensorflow.python.keras.engine.input\_layer.Input*, *minimum\_input\_size: numpy.ndarray*)

**abstract create\_model**()

Here the code to create the actual model

```
static get_corrected_stride_size(layer: <module 'tensorflow.keras.layers' from
                                              '/home/docs/checkouts/readthedocs.org/user_builds/prognosais/envs/stable/lib/p
                                              packages/tensorflow/keras/layers/__init__.py'>,
                                              stride_size: list, conv_size: list)
         Ensure that the stride is never bigger than the actual input In this way any network can keep working,
         indepedent of size
     make_dropout_layer(layer)
     make_inputs (input shapes: dict, input dtype: str, squeeze_inputs: bool = True) \rightarrow Union[dict, ten-
                    sorflow.python.keras.engine.input_layer.Input]
     abstract make_outputs(output_info: dict, output_data_type: str)
                                           → <module 'tensorflow.keras.layers' from
                                '/home/docs/checkouts/readthedocs.org/user_builds/prognosais/envs/stable/lib/python3.7/site-
                                packages/tensorflow/keras/layers/__init__.py'>
         Make the outputs
PrognosAIs.Model.Architectures.DDSNet module
class PrognosAIs.Model.Architectures.DDSNet.DDSNet(input_shapes: dict, output_info:
                                                               dict, input_data_type='float32',
                                                               output_data_type='float32',
                                                               model_config={})
     Bases: PrognosAIs.Model.Architectures.Architecture.ClassificationNetworkArchitecture
     get_DDS_block(layer, N_filters)
     init_dimensionality(N_dimension)
class PrognosAIs.Model.Architectures.DDSNet.DDSNet_2D(input_shapes: dict,
                                                                  output_info: dict, in-
                                                                  put_data_type='float32',
                                                                  output_data_type='float32',
                                                                  model_config={})
     Bases: PrognosAIs.Model.Architectures.DDSNet.DDSNet
     create_model()
         Here the code to create the actual model
     dims = 2
class PrognosAIs.Model.Architectures.DDSNet.DDSNet_3D(input_shapes: dict,
                                                                  output_info: dict, in-
                                                                  put_data_type='float32',
                                                                  output_data_type='float32',
                                                                  model_config={})
     Bases: PrognosAIs.Model.Architectures.DDSNet.DDSNet
```

```
create_model()
```
Here the code to create the actual model

### **PrognosAIs.Model.Architectures.DenseNet module**

```
class PrognosAIs.Model.Architectures.DenseNet.DenseNet(input_shapes: dict,
                                                               output_info: dict, in-
                                                               put_data_type='float32',
                                                               output_data_type='float32',
                                                               model_config={})
    Bases: PrognosAIs.Model.Architectures.Architecture.ClassificationNetworkArchitecture
    get_dense_block(layer, N_filters, N_conv_layers)
    get_dense_stem(layer, N_filters)
    get_transition_block(layer, N_filters, theta)
    init_dimensionality(N_dimension)
class PrognosAIs.Model.Architectures.DenseNet.DenseNet_121_2D(input_shapes:
                                                                        dict, out-
                                                                        put_info: dict, in-
                                                                        put_data_type='float32',
                                                                        out-
                                                                        put_data_type='float32',
                                                                        model_config={})
    Bases: PrognosAIs.Model.Architectures.DenseNet.DenseNet
    GROWTH_RATE = 32
    INITIAL_FILTERS = 64
    THETA = 0.5
    create_model()
         Here the code to create the actual model
    dims = 2
class PrognosAIs.Model.Architectures.DenseNet.DenseNet_121_3D(input_shapes:
                                                                        dict, out-
                                                                        put_info: dict, in-
                                                                        put_data_type='float32',
                                                                        out-
                                                                        put_data_type='float32',
                                                                        model_config={})
    Bases: PrognosAIs.Model.Architectures.DenseNet.DenseNet
    GROWTH_RATE = 32
    INITIAL_FILTERS = 64
    THETA = 0.5
    create_model()
```
Here the code to create the actual model

```
class PrognosAIs.Model.Architectures.DenseNet.DenseNet_169_2D(input_shapes:
                                                                       dict, out-
                                                                       put_info: dict, in-
                                                                       put_data_type='float32',
                                                                       out-
                                                                       put_data_type='float32',
                                                                       model_config={})
    Bases: PrognosAIs.Model.Architectures.DenseNet.DenseNet
    GROWTH_RATE = 32
    INITIAL_FILTERS = 64
    THETA = 0.5
    create_model()
         Here the code to create the actual model
    dims = 2
class PrognosAIs.Model.Architectures.DenseNet.DenseNet_169_3D(input_shapes:
                                                                       dict, out-
                                                                       put_info: dict, in-
                                                                       put_data_type='float32',
                                                                       out-
                                                                       put_data_type='float32',
                                                                       model_config={})
    PrognosAIs.Model.Architectures.DenseNet.DenseNet
    GROWTH_RATE = 32
    INITIAL_FILTERS = 64
    THETA = 0.5
    create_model()
         Here the code to create the actual model
    dims = 3
class PrognosAIs.Model.Architectures.DenseNet.DenseNet_201_2D(input_shapes:
                                                                       dict, out-
                                                                       put_info: dict, in-
                                                                       put_data_type='float32',
                                                                       out-
                                                                       put_data_type='float32',
                                                                       model_config={})
    Bases: PrognosAIs.Model.Architectures.DenseNet.DenseNet
    GROWTH_RATE = 32
    INITIAL_FILTERS = 64
    THETA = 0.5
    create_model()
```
Here the code to create the actual model

```
class PrognosAIs.Model.Architectures.DenseNet.DenseNet_201_3D(input_shapes:
                                                                       dict, out-
                                                                       put_info: dict, in-
                                                                       put_data_type='float32',
                                                                       out-
                                                                       put_data_type='float32',
                                                                       model_config={})
    Bases: PrognosAIs.Model.Architectures.DenseNet.DenseNet
    GROWTH_RATE = 32
    INITIAL_FILTERS = 64
    THETA = 0.5
    create_model()
         Here the code to create the actual model
    dims = 3
class PrognosAIs.Model.Architectures.DenseNet.DenseNet_264_2D(input_shapes:
                                                                       dict, out-
                                                                       put_info: dict, in-
                                                                       put_data_type='float32',
                                                                       out-
                                                                       put_data_type='float32',
                                                                       model_config={})
    PrognosAIs.Model.Architectures.DenseNet.DenseNet
    GROWTH_RATE = 32
    INITIAL_FILTERS = 64
    THETA = 0.5
    create_model()
         Here the code to create the actual model
    dims = 2
class PrognosAIs.Model.Architectures.DenseNet.DenseNet_264_3D(input_shapes:
                                                                       dict, out-
                                                                       put_info: dict, in-
                                                                       put_data_type='float32',
                                                                       out-
                                                                       put_data_type='float32',
                                                                       model_config={})
    Bases: PrognosAIs.Model.Architectures.DenseNet.DenseNet
    GROWTH_RATE = 32
    INITIAL_FILTERS = 64
    THETA = 0.5
```

```
create_model()
```
Here the code to create the actual model

## **PrognosAIs.Model.Architectures.InceptionNet module**

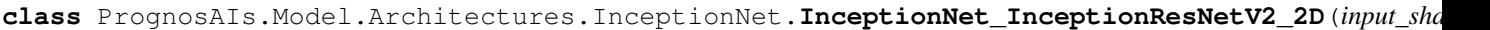

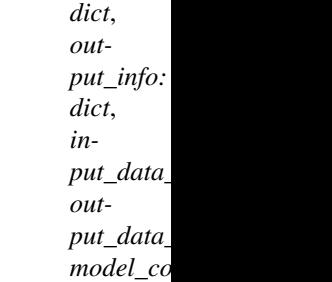

Bases: [PrognosAIs.Model.Architectures.InceptionNet.InceptionResNet](#page-28-0)

#### **create\_model**() Here the code to create the actual model

**class** PrognosAIs.Model.Architectures.InceptionNet.**InceptionNet\_InceptionResNetV2\_3D**(*input\_shapes:*

*dict*, *output\_info: dict*, *input\_data\_type='float32'*, *output\_data\_type='float32'*,  $model\_cc$ 

Bases: [PrognosAIs.Model.Architectures.InceptionNet.InceptionResNet](#page-28-0)

#### **create\_model**() Here the code to create the actual model

<span id="page-28-0"></span>**class** PrognosAIs.Model.Architectures.InceptionNet.**InceptionResNet**(*input\_shapes:*

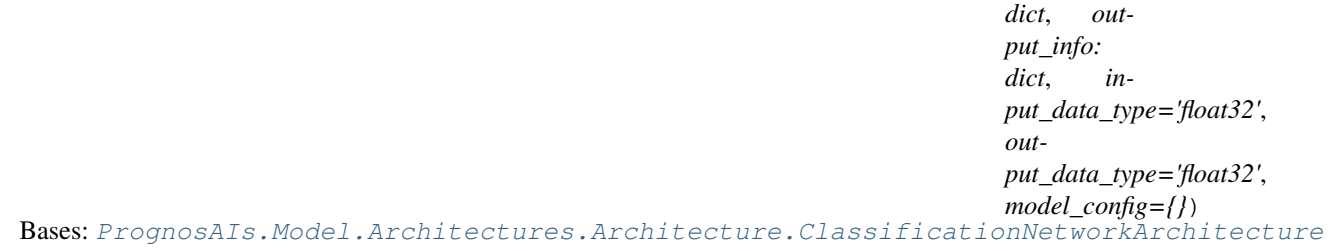

**get\_inception\_resnet\_A**(*layer*)

```
get_inception_resnet_B(layer)
```
**get\_inception\_resnet\_C**(*layer*)

**get\_inception\_resnet\_reduction\_A**(*layer*)

**get\_inception\_resnet\_reduction\_B**(*layer*)

**get\_inception\_stem**(*layer*)

**init\_dimensionality**(*N\_dimension*)

## **PrognosAIs.Model.Architectures.ResNet module**

<span id="page-29-0"></span>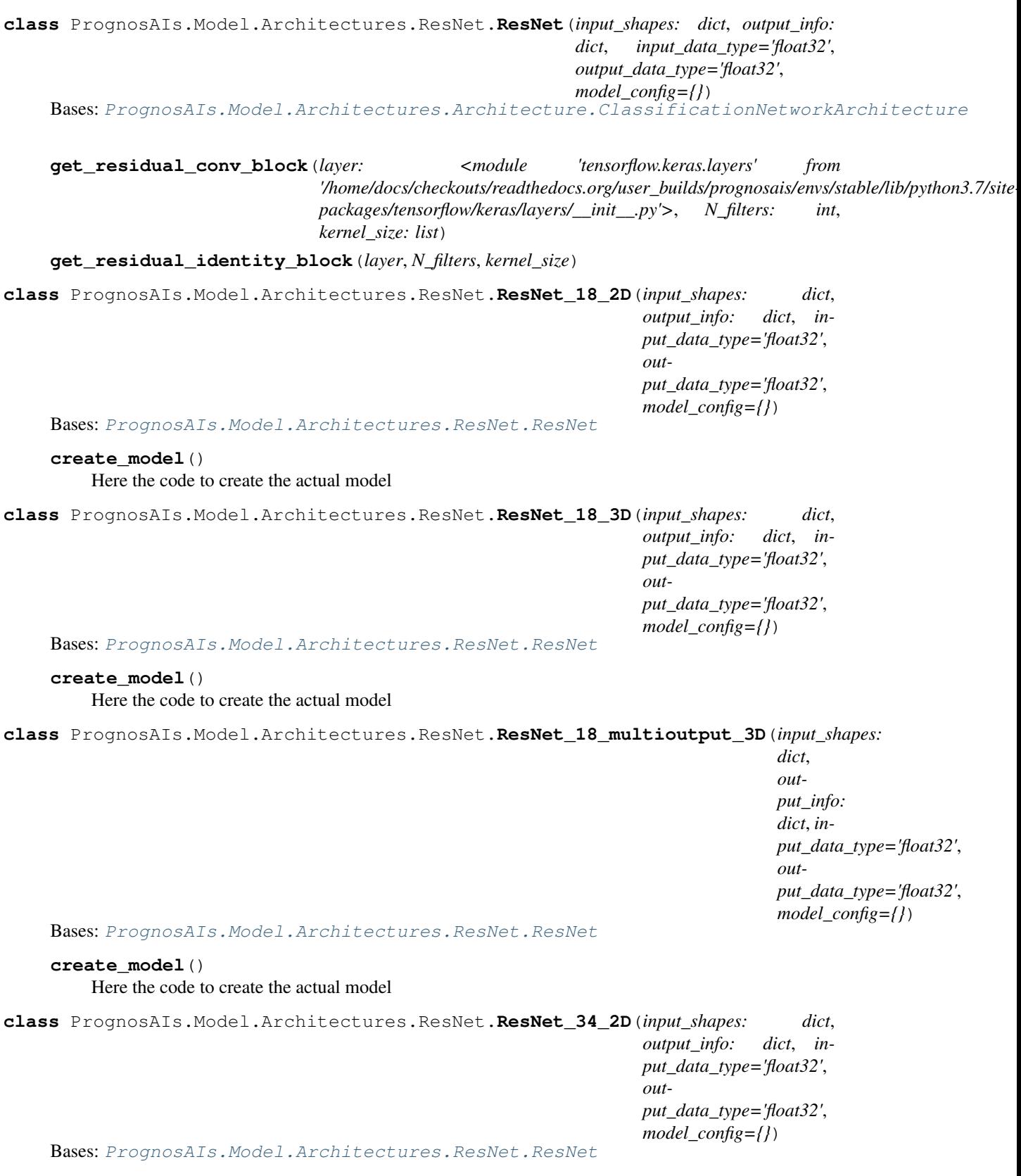

**create\_model**() Here the code to create the actual model

```
class PrognosAIs.Model.Architectures.ResNet.ResNet_34_3D(input_shapes: dict,
                                                                     output_info: dict, in-
                                                                     put_data_type='float32',
                                                                     out-
                                                                     put_data_type='float32',
                                                                     model_config={})
     Bases: PrognosAIs.Model.Architectures.ResNet.ResNet
     create_model()
         Here the code to create the actual model
PrognosAIs.Model.Architectures.UNet module
class PrognosAIs.Model.Architectures.UNet.UNet_2D(input_shapes: dict, output_info:
                                                             dict, input_data_type='float32',
                                                             output_data_type='float32',
                                                             model_config: dict = {})
     Bases: PrognosAIs.Model.Architectures.UNet.Unet
     create_model()
         Here the code to create the actual model
     dims = 2
class PrognosAIs.Model.Architectures.UNet.UNet_3D(input_shapes: dict, output_info:
                                                             dict, input_data_type='float32',
                                                             output_data_type='float32',
                                                             model_config: dict = {})
     Bases: PrognosAIs.Model.Architectures.UNet.Unet
     create_model()
         Here the code to create the actual model
     dims = 3
class PrognosAIs.Model.Architectures.UNet.Unet(input_shapes: dict, output_info:
                                                         dict, input_data_type='float32', out-
                                                         put_data_type='float32', model_config:
                                                         dict = {})
     Bases: PrognosAIs.Model.Architectures.Architecture.NetworkArchitecture
     get_conv_block(layer, N_filters, kernel_size=3, activation='relu', kernel_regularizer=None)
     get_cropping_block(conv_layer, upsampling_layer)
     get_depth()
     get_number_of_filters()
     get_padding_block(layer)
     get_pool_block(layer)
     get_upsampling_block(layer, N_filters, activation='relu', kernel_regularizer=None)
     init_dimensionality(N_dimension)
     make_outputs(output_info: dict, output_data_type: str, activation_type: str = 'softmax')
         Make the outputs
```
## **PrognosAIs.Model.Architectures.VGG module**

```
class PrognosAIs.Model.Architectures.VGG.VGG(input_shapes: dict, output_info:
                                                      dict, input_data_type='float32',
                                                      output_data_type='float32',
                                                      model_config={})
    Bases: PrognosAIs.Model.Architectures.Architecture.ClassificationNetworkArchitecture
    get_VGG_block(layer, N_filters, N_conv_layer)
    init_dimensionality(N_dimension)
class PrognosAIs.Model.Architectures.VGG.VGG_16_2D(input_shapes: dict, output_info:
                                                             dict, input_data_type='float32',
                                                             output_data_type='float32',
                                                             model_config={})
    Bases: PrognosAIs.Model.Architectures.VGG.VGG
    create_model()
         Here the code to create the actual model
    dims = 2
class PrognosAIs.Model.Architectures.VGG.VGG_16_3D(input_shapes: dict, output_info:
                                                             dict, input_data_type='float32',
                                                             output_data_type='float32',
                                                             model_config={})
    Bases: PrognosAIs.Model.Architectures.VGG.VGG
    create_model()
         Here the code to create the actual model
    dims = 3
class PrognosAIs.Model.Architectures.VGG.VGG_19_2D(input_shapes: dict, output_info:
                                                             dict, input_data_type='float32',
                                                             output_data_type='float32',
                                                             model_config={})
    Bases: PrognosAIs.Model.Architectures.VGG.VGG
    create_model()
         Here the code to create the actual model
    dims = 2
class PrognosAIs.Model.Architectures.VGG.VGG_19_3D(input_shapes: dict, output_info:
                                                             dict, input_data_type='float32',
                                                             output_data_type='float32',
                                                             model_config={})
    Bases: PrognosAIs.Model.Architectures.VGG.VGG
    create_model()
         Here the code to create the actual model
```
## **Module contents**

## <span id="page-32-0"></span>**2.2.2 Submodules**

## <span id="page-32-1"></span>**2.2.3 PrognosAIs.Model.Callbacks module**

```
class PrognosAIs.Model.Callbacks.ConcordanceIndex(validation_generator)
    Bases: tensorflow.python.keras.callbacks.Callback
```
A custom callback function to evaluate the concordance index on the whole validation set

#### **on\_epoch\_end**(*epoch*, *logs=None*)

Called at the end of an epoch.

Subclasses should override for any actions to run. This function should only be called during TRAIN mode.

#### Parameters

- epoch Integer, index of epoch.
- logs Dict, metric results for this training epoch, and for the validation epoch if validation is performed. Validation result keys are prefixed with *val\_*.

```
class PrognosAIs.Model.Callbacks.Timer
    Bases: tensorflow.python.keras.callbacks.Callback
```
A custom callback function to evaluate the elapsed time of training

## **on\_epoch\_end**(*epoch*, *logs=None*)

Called at the end of an epoch.

Subclasses should override for any actions to run. This function should only be called during TRAIN mode.

#### Parameters

- epoch Integer, index of epoch.
- logs Dict, metric results for this training epoch, and for the validation epoch if validation is performed. Validation result keys are prefixed with *val\_*.

```
PrognosAIs.Model.Callbacks.calculate_concordance_index(y_true, y_pred)
```
This function determine the concordance index for two numpy arrays

y\_true contains a label to indicate whether events occurred, and time to events (or time to right censored data if no event occurred)

y\_pred is beta\*x in the cox model

## <span id="page-32-2"></span>**2.2.4 PrognosAIs.Model.Evaluators module**

**class** PrognosAIs.Model.Evaluators.**Evaluator**(*model\_file*, *data\_folder*, *config\_file*, *output\_folder*)

Bases: object

**\_combine\_config\_and\_model\_metrics**(*model\_metrics: dict*, *config\_metrics: dict*) → dict Combine the metrics specified in the model and those specified in the config.

**Parameters** 

• **model\_metrics** (*dict*) – Metrics as defined by the model

• config metrics  $(dict)$  – Metrics defined in the config

Returns *dict* – Combined metrics

**static \_fake\_fit**(*model: tensorflow.python.keras.engine.training.Model*) → tensorflow.python.keras.engine.training.Model

Fit of the model on fake date to properly initialize the model.

Parameters model (*tf.keras.Model*) – Model to initialize

Returns *tf.keras.Model* – Initalized model.

**\_format\_predictions**(*predictions: Union[list, numpy.ndarray]*) → dict Format the predictions to match them with the output names

Parameters predictions (*Union[list, np.ndarray]*) – The predictions from the model

Raises **ValueError** – If the predictions do not match with the expected output names

Returns *dict* – Output predictions matched with the output names

**\_init\_data\_generators**(*labels\_only: bool*) → dict Initialize data generators for all sample folders.

Parameters labels only (*bool*) – Whether to only load labels

Returns *dict* – initalized data generators

**static \_load\_model**(*model\_file: str*, *custom\_objects: dict*) → Tuple[tensorflow.python.keras.engine.training.Model, ValueError] Try to load a model, if it doesnt work parse the error.

Parameters

• **model file** (*str*) – Location of the model file

- custom\_objects (*dict*) Potential custom objects to use during model loading
- Returns *Tuple[tf.keras.Model, ValueError]* The model if successfully loaded, otherwise the error

**static combine\_predictions**(*predictions: numpy.ndarray*, *are\_one\_hot: bool*, *label combination type: str*)  $\rightarrow$  numpy.ndarray

#### **evaluate**()

**evaluate\_metrics**() → dict Evaluate all metrics for all samples

Returns *dict* – The evaluated metrics

**evaluate\_metrics\_from\_predictions**(*predictions: dict*, *real\_labels: dict*) → dict Evaluate the metrics based on the model predictions

Parameters

- predictions (*dict*) Predictions obtained from the model
- real\_labels (*dict*) The true labels of the samples for the different outputs

Returns *dict* – The different evaluated metrics

#### **evaluate\_sample\_metrics**() → dict

Evaluate the metrics based on a full sample instead of based on individual batches

Returns *dict* – The evaluated metrics

```
get image output labels () \rightarrow dict
    Whether an output label is a simple class, the label is actually an image.
        Returns dict – Output labels that are image outputs
get_real_labels() → dict
get_real_labels_of_sample_subset(subset_name: str) → dict
    Get the real labels corresponding of all samples from a subset.
         Parameters subset_name (str) – Name of subset to get labels for
         Returns dict – Real labels for each dataset and output
get_sample_labels_from_patch_labels()
get_sample_predictions_from_patch_predictions()
get_sample_result_from_patch_results(patch_results)
get to evaluate metrics () \rightarrow dict
    Get the metrics functions which should be evaluated.
         Returns dict – Metric function to be evaluated for the different outputs
image_array_to_sitk(image_array: numpy.ndarray, input_name: str) → Sim-
                          pleITK.SimpleITK.Image
init_data_generators() → dict
    Initialize the data generators.
         Returns dict – DataGenerator for each subfolder of samples
classmethod init_from_sys_args(args_in)
init_label_generators() → dict
    Initialize the data generators which only give labels.
        Returns dict – DataGenerator for each subfolder of samples
init_model_parameters() → None
    Initialize the parameters from the model.
static load_model(model_file: str, custom_module: module = None) → tensor-
                       flow.python.keras.engine.training.Model
    Load the model, including potential custom losses.
         Parameters
             • model file (str) – Location of the model file
             • custom_module (ModuleType) – Custom module from which to load losses or metrics
        Raises error – If the model could not be loaded and the problem is not due to a missing loss
            or metric function.
        Returns tf.keras.Model – The loaded model
make_dataframe(sample_names, predictions, labels) → pandas.core.frame.DataFrame
```
**make\_metric\_dataframe**(*metrics: dict*) → pandas.core.frame.DataFrame

**static one\_hot\_labels\_to\_flat\_labels**(*labels: numpy.ndarray*) → numpy.ndarray

**patches\_to\_sample\_image**(*datagenerator:* [PrognosAIs.IO.DataGenerator.HDF5Generator,](#page-15-0) *filenames: list*, *output\_name: str*, *predictions: numpy.ndarray*, *labels\_are\_one\_hot: bool*, *label\_combination\_type: str*) → numpy.ndarray

**predict**() → dict

Get predictions from the model

Returns *dict* – Predictions for the different outputs of the model for all samples

**write\_image\_predictions\_to\_files**(*sample\_names*, *predictions*, *labels\_one\_hot*) → None

```
write metrics to file() \rightarrow None
```
**write\_predictions\_to\_file**() → None

## <span id="page-35-0"></span>**2.2.5 PrognosAIs.Model.Losses module**

```
class PrognosAIs.Model.Losses.CoxLoss(**kwargs)
    Bases: tensorflow.python.keras.losses.Loss
```
Cox loss as defined in [https://arxiv.org/pdf/1606.00931.pdf.](https://arxiv.org/pdf/1606.00931.pdf)

**call**(*y\_true: tensorflow.python.framework.ops.Tensor*, *y\_pred: tensorflow.python.framework.ops.Tensor*) → tensorflow.python.framework.ops.Tensor Calculate the cox loss.

#### **Parameters**

• y\_true (*tf.Tensor*) – Tensor of shape (batch\_size, 2), with the first index containing whether and event occurred for each sample, and the second index containing the time to event, or follow-up time if no event has occurred

• **y\_pred** (*tf.Tensor*) – The  $\hat{h}_{\sigma}$  as predicted by the network

Returns *tf.Tensor* – The cox loss for each sample in the batch

**get\_config**() → dict

Get the configuration of the loss.

Returns *dict* – configuration of the loss

```
class PrognosAIs.Model.Losses.DICE_loss(name: str = 'dice_loss', weighted: bool = False,
                                                foreground_only: bool = False, **kwargs)
    Bases: tensorflow.python.keras.losses.Loss
```
Loss class for the Sørensen–Dice coefficient.

**call**(*y\_true: tensorflow.python.framework.ops.Tensor*, *y\_pred: tensorflow.python.framework.ops.Tensor*) → tensorflow.python.framework.ops.Tensor Calculate the DICE loss.

This functions calculates the DICE loss defined as:

$$
1 - 2 * \frac{|A \cap B|}{|A| + |B|}
$$

When no positive labels are found in both A and B the loss returns 0 by default. The loss works both for one-hot predicted labels and binary labels.

#### Parameters

• y\_true (*tf.Tensor*) – The ground truth labels, shape: (batch\_size, N\_1, N\_2 . . . N\_d) where N\_d is the number of channels (can be 1). For a 3D tensor with 1 channel (binary class) and batch size of 1 it will have a shape of  $(1, N_1, N_2, N_3, 1)$
<span id="page-36-0"></span>• y\_pred (*tf.Tensor*) – The predicted labels. shape: (batch\_size, N\_1, N\_2 ... N\_d) where N\_d is the number of channels. When a binary prediction is done (last activation function is sigmoid), N\_d = 1. When one-hot prediction are done (last activation function is softmax)  $N_d$  = number of classes

Returns *tf.Tensor* – Tensor of length batch\_size with the DICE loss for each sample

**get** config()  $\rightarrow$  dict

Get the configuration of the loss.

Returns *dict* – configuration of the loss

**class** PrognosAIs.Model.Losses.**MaskedCategoricalCrossentropy**(*name: str =*

```
'masked_categorical_crossentropy',
class_weight: dict =
```
*None*, *mask\_value:*

*int = - 1*, *\*\*kwargs*) Bases: tensorflow.python.keras.losses.CategoricalCrossentropy

Caterogical crossentropy loss which takes into account missing values.

**\_\_call\_\_**(*y\_true: tensorflow.python.framework.ops.Tensor*, *y\_pred: tensorflow.python.framework.ops.Tensor*, *sample\_weight: tensorflow.python.framework.ops.Tensor = None*) → tensorflow.python.framework.ops.Tensor Obtain the total masked categorical crossentropy loss for the batch.

### **Parameters**

- y true  $(t, Tensor)$  Ground-truth labels, one-hot encoded (batch size, N 1, N 2, ... N\_d) tensor, with N\_d the number of outputs
- y\_pred (*tf.Tensor*) Predictions one-hot encoded, for example from softmax, (batch\_size,  $N_1, N_2, \ldots, N_d$  tensor, with N\_d the number of outputs
- sample\_weight (*tf.Tensor*) Sample weight for each indidvidual label to be used in reduction of sample loss to overal batch loss

Returns *tf.Tensor* – The total masked categorial crossentropy loss, scalar tensor with rank 0

**\_\_init\_\_**(*name: str = 'masked\_categorical\_crossentropy'*, *class\_weight: dict = None*, *mask\_value: int*  $= -1$ , \*\**kwargs*)  $\rightarrow$  None

Caterogical crossentropy loss which takes into account missing values.

For the samples with masked values a cross entropy of 0 will be used, for the other samples the standard cross entropy loss will be calculated

### Parameters

- **name**  $(str)$  Optional name for the op
- class\_weight (*dict*) Weights for each class
- mask\_value (*int*) The value that indicates that a sample is missing
- \*\*kwargs arguments to pass the default CategoricalCrossentropy loss

**call**(*y\_true: tensorflow.python.framework.ops.Tensor*, *y\_pred: tensor* $flow. python. framework.ops. Tensor$   $\rightarrow$  tensorflow.python.framework.ops.Tensor Obtain the masked categorical crossentropy loss for each sample.

Parameters

• y\_true (*tf.Tensor*) – Ground-truth labels, one-hot encoded (batch\_size, N\_1, N\_2, . . . . N\_d) tensor, with N\_d the number of outputs

<span id="page-37-1"></span>• y\_pred (*tf.Tensor*) – Predictions one-hot encoded, for example from softmax, (batch size,  $N_1, N_2, \ldots, N_d$  tensor, with N\_d the number of outputs

### Returns

*tf.Tensor* –

The masked categorial crossentropy loss for each sample, has rank one less than the inputs tensors

```
get_config() → dict
```
Get the configuration of the loss.

Returns *dict* – Configuration parameters of the loss

```
is_unmasked_sample(y_true: tensorflow.python.framework.ops.Tensor) → tensor-
                      flow.python.framework.ops.Tensor
```
Get whether the samples are unmasked (i.e. have real label data).

Parameters y\_true (*tf.Tensor*) – Tensor of the true labels

Returns *tf.Tensor* – Tensor of 0s and 1s indicating whether that sample is unmasked.

### <span id="page-37-0"></span>**2.2.6 PrognosAIs.Model.Metrics module**

**class** PrognosAIs.Model.Metrics.**ConcordanceIndex**(*name='ConcordanceIndex'*,

```
**kwargs)
```
Bases: tensorflow.python.keras.metrics.Metric

**result**()

Computes and returns the metric value tensor.

Result computation is an idempotent operation that simply calculates the metric value using the state variables.

#### **update\_state**(*y\_true*, *y\_pred*, *sample\_weight=None*)

Accumulates statistics for the metric.

Note: This function is executed as a graph function in graph mode. This means:

- a) Operations on the same resource are executed in textual order. This should make it easier to do things like add the updated value of a variable to another, for example.
- b) You don't need to worry about collecting the update ops to execute. All update ops added to the graph by this function will be executed.

As a result, code should generally work the same way with graph or eager execution.

*\*\*kwargs*)

### Parameters

- \*args
- \*\* kwargs A mini-batch of inputs to the Metric.

```
class PrognosAIs.Model.Metrics.DICE(name='dice_coefficient', foreground_only=True,
```
Bases: tensorflow.python.keras.metrics.Metric

### **get\_config**()

Returns the serializable config of the metric.

### <span id="page-38-0"></span>**result**()

Computes and returns the metric value tensor.

Result computation is an idempotent operation that simply calculates the metric value using the state variables.

```
update_state(y_true, y_pred, sample_weight=None)
```
Accumulates statistics for the metric.

Note: This function is executed as a graph function in graph mode. This means:

- a) Operations on the same resource are executed in textual order. This should make it easier to do things like add the updated value of a variable to another, for example.
- b) You don't need to worry about collecting the update ops to execute. All update ops added to the graph by this function will be executed.

As a result, code should generally work the same way with graph or eager execution.

### Parameters

- \*args
- \*\***kwargs** A mini-batch of inputs to the Metric.

```
class PrognosAIs.Model.Metrics.MaskedAUC(name='MaskedAUC', mask_value=- 1,
                                          **kwargs)
```
Bases: tensorflow.python.keras.metrics.AUC

### **get\_config**()

Returns the serializable config of the metric.

**update\_state**(*y\_true*, *y\_pred*, *sample\_weight=None*) Accumulates confusion matrix statistics.

### Parameters

- **y\_true** The ground truth values.
- y\_pred The predicted values.
- sample\_weight Optional weighting of each example. Defaults to 1. Can be a *Tensor* whose rank is either 0, or the same rank as *y\_true*, and must be broadcastable to *y\_true*.

### Returns Update op.

```
class PrognosAIs.Model.Metrics.MaskedCategoricalAccuracy(name='MaskedCategoricalAccuracy',
```
*mask\_value=- 1*, *\*\*kwargs*)

```
Bases: tensorflow.python.keras.metrics.CategoricalAccuracy
```
#### **get\_config**()

Returns the serializable config of the metric.

### **update\_state**(*y\_true*, *y\_pred*, *sample\_weight=None*)

Accumulates metric statistics.

*y\_true* and *y\_pred* should have the same shape.

### Parameters

- y\_true Ground truth values. shape =  $$
- y\_pred The predicted values. shape = *[batch\_size, d0, .. dN]*.

• sample weight – Optional *sample weight* acts as a coefficient for the metric. If a scalar is provided, then the metric is simply scaled by the given value. If *sample\_weight* is a tensor of size *[batch\_size]*, then the metric for each sample of the batch is rescaled by the corresponding element in the *sample\_weight* vector. If the shape of *sample\_weight* is *[batch\_size, d0, .. dN-1]* (or can be broadcasted to this shape), then each metric element of *y\_pred* is scaled by the corresponding value of *sample\_weight*. (Note on *dN-1*: all metric functions reduce by 1 dimension, usually the last axis (-1)).

### Returns Update op.

```
class PrognosAIs.Model.Metrics.MaskedSensitivity(name='masked_sensitivity',
                                                         mask_value=- 1, **kwargs)
```

```
Bases: tensorflow.python.keras.metrics.Metric
```
### **reset\_states**()

Resets all of the metric state variables.

This function is called between epochs/steps, when a metric is evaluated during training.

### **result**()

Computes and returns the metric value tensor.

Result computation is an idempotent operation that simply calculates the metric value using the state variables.

### **update\_state**(*y\_true*, *y\_pred*, *sample\_weight=None*)

Accumulates statistics for the metric.

Note: This function is executed as a graph function in graph mode. This means:

- a) Operations on the same resource are executed in textual order. This should make it easier to do things like add the updated value of a variable to another, for example.
- b) You don't need to worry about collecting the update ops to execute. All update ops added to the graph by this function will be executed.

As a result, code should generally work the same way with graph or eager execution.

### Parameters

- \*args
- \*\* kwargs A mini-batch of inputs to the Metric.

```
class PrognosAIs.Model.Metrics.MaskedSpecificity(name='masked_specificity',
```
*mask\_value=- 1*, *\*\*kwargs*)

Bases: tensorflow.python.keras.metrics.Metric

### **reset\_states**()

Resets all of the metric state variables.

This function is called between epochs/steps, when a metric is evaluated during training.

### **result**()

Computes and returns the metric value tensor.

Result computation is an idempotent operation that simply calculates the metric value using the state variables.

### **update\_state**(*y\_true*, *y\_pred*, *sample\_weight=None*)

Accumulates statistics for the metric.

Note: This function is executed as a graph function in graph mode. This means:

- a) Operations on the same resource are executed in textual order. This should make it easier to do things like add the updated value of a variable to another, for example.
- b) You don't need to worry about collecting the update ops to execute. All update ops added to the graph by this function will be executed.

As a result, code should generally work the same way with graph or eager execution.

#### Parameters

- \*args
- \*\* kwargs A mini-batch of inputs to the Metric.

```
class PrognosAIs.Model.Metrics.Sensitivity(name='Sensitivity_custom', **kwargs)
    Bases: tensorflow.python.keras.metrics.Metric
```
### **reset\_states**()

Resets all of the metric state variables.

This function is called between epochs/steps, when a metric is evaluated during training.

### **result**()

Computes and returns the metric value tensor.

Result computation is an idempotent operation that simply calculates the metric value using the state variables.

### **update\_state**(*y\_true*, *y\_pred*, *sample\_weight=None*)

Accumulates statistics for the metric.

Note: This function is executed as a graph function in graph mode. This means:

- a) Operations on the same resource are executed in textual order. This should make it easier to do things like add the updated value of a variable to another, for example.
- b) You don't need to worry about collecting the update ops to execute. All update ops added to the graph by this function will be executed.

As a result, code should generally work the same way with graph or eager execution.

#### Parameters

- \*args
- \*\* kwargs A mini-batch of inputs to the Metric.

```
class PrognosAIs.Model.Metrics.Specificity(name='Specificity_custom', **kwargs)
    Bases: tensorflow.python.keras.metrics.Metric
```
### **reset\_states**()

Resets all of the metric state variables.

This function is called between epochs/steps, when a metric is evaluated during training.

**result**()

Computes and returns the metric value tensor.

Result computation is an idempotent operation that simply calculates the metric value using the state variables.

**update\_state**(*y\_true*, *y\_pred*, *sample\_weight=None*)

Accumulates statistics for the metric.

<span id="page-41-1"></span>Note: This function is executed as a graph function in graph mode. This means:

- a) Operations on the same resource are executed in textual order. This should make it easier to do things like add the updated value of a variable to another, for example.
- b) You don't need to worry about collecting the update ops to execute. All update ops added to the graph by this function will be executed.

As a result, code should generally work the same way with graph or eager execution.

### Parameters

- \*args
- \*\***kwargs** A mini-batch of inputs to the Metric.

PrognosAIs.Model.Metrics.**concordance\_index**(*y\_true*, *y\_pred*)

This function determines the concordance index given two tensorflow tensors

y\_true contains a label to indicate whether events occurred, and time to events (or time to right censored data if no event occurred)

y\_pred is beta\*x in the cox model

### <span id="page-41-0"></span>**2.2.7 PrognosAIs.Model.Parsers module**

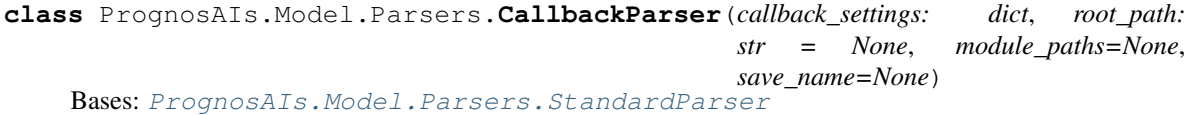

**init** (*callback settings: dict, root path: str = None, module paths=None, save name=None*) Parse callback settings to actual callbacks

Parameters callback\_settings – Settings for the callbacks

Returns None

**get\_callbacks**()

**replace\_root\_path**(*settings*, *root\_path*)

**class** PrognosAIs.Model.Parsers.**LossParser**(*loss\_settings: dict*, *class\_weights: dict = None*, *module\_paths=None*)

Bases: [PrognosAIs.Model.Parsers.StandardParser](#page-42-0)

**\_\_init\_\_**(*loss\_settings: dict*, *class\_weights: dict = None*, *module\_paths=None*) Parse loss settings to actual losses

Parameters loss\_settings – Settings for the losses

Returns None

**get\_losses**()

**class** PrognosAIs.Model.Parsers.**MetricParser**(*metric\_settings: dict*, *label\_names: list = None*, *module\_paths=None*)

Bases: [PrognosAIs.Model.Parsers.StandardParser](#page-42-0)

**\_init** (*metric\_settings: dict, label\_names: list = None, module\_paths=None*)  $\rightarrow$  None Parse metrics settings to actual metrics

Parameters loss\_settings – Settings for the losses

```
convert metrics list to dict (metrics: list) \rightarrow dict
```
**get\_metrics**()

```
class PrognosAIs.Model.Parsers.OptimizerParser(optimizer_settings: dict, mod-
                                                   ule_paths=None)
```
Bases: [PrognosAIs.Model.Parsers.StandardParser](#page-42-0)

**\_\_init\_\_**(*optimizer\_settings: dict*, *module\_paths=None*) → None Interfacing class to easily get a tf.keras.optimizers optimizer

Parameters optimizer\_settings – Arguments to be passed to the optimizer

Returns None

```
get_optimizer()
```
<span id="page-42-0"></span>**class** PrognosAIs.Model.Parsers.**StandardParser**(*config: dict*, *module\_paths: list*) Bases: object

**get\_class**(*class\_name*)

**parse\_settings**()

### <span id="page-42-2"></span>**2.2.8 PrognosAIs.Model.Trainer module**

<span id="page-42-1"></span>**class** PrognosAIs.Model.Trainer.**Trainer**(*config:* [PrognosAIs.IO.ConfigLoader.ConfigLoader,](#page-10-0) *sample\_folder: str*, *output\_folder: str*, *tmp\_data\_folder: Optional[str] = None*, *save\_name: Optional[str] = None*)

Bases: object

Trainer to be used for training a model.

**\_\_init\_\_**(*config:* [PrognosAIs.IO.ConfigLoader.ConfigLoader,](#page-10-0) *sample\_folder: str*, *output\_folder: str*,  $tmp\_data\_folder: Optional[str] = None, save\_name: Optional[str] = None \rightarrow None$ Trainer to be used for training a model.

### Parameters

- config (*ConfigLoader.ConfigLoader*) Config to be used
- **sample\_folder** (*str*) Folder containing the train and validation samples
- **output\_folder** (*str*) Folder to put the resulting model
- tmp\_data\_folder (*str*) Folder to copy samples to and load from. Defaults to None.
- save name  $(str)$  Specify a name to save the model as instead of using a automatically generated one. Defaults to None.

**static**  $\text{get\_architecture\_name}$  *(model\_name: str, input\_dimensionality: dict*)  $\rightarrow$  Tuple[str,

```
str]
```
Get the full architecture name from the model name and input dimensionality.

### Parameters

- **model name** (*str*) Name of the model
- **input\_dimensionality** (*dict*) Dimensionality of the different inputs

Returns *Tuple[str, str]* – Class name of architecture and full achitecture name

**\_setup\_model**() → tensorflow.python.keras.engine.training.Model

Get the model architecture from the architecture name (not yet compiled).

<span id="page-43-0"></span>Raises **ValueError** – If architecture is not known

Returns *tf.keras.Model* – The loaded architecture

**get\_distribution\_strategy**() → tensorflow.python.distribute.distribute\_lib.Strategy Get the appropiate distribution strategy.

A strategy will be returned that can either distribute the training over multiple SLURM nodes, over multi GPUs, train on a single GPU or on a single CPU (in that order).

Returns *tf.distribute.Strategy* – The distribution strategy to be used in training.

**classmethod init\_from\_sys\_args**(*args\_in: list*) → *[PrognosAIs.Model.Trainer.Trainer](#page-42-1)* Initialize a Trainer object from the command line.

Parameters args\_in (*list*) – Arguments to parse to the trainer

Returns *Trainer* – The trainer object

### **load\_class\_weights**() → Union[None, dict]

Load the class weight from the class weight file.

Returns

*Union[None, dict]* –

### Class weights if requested and the class weight file exists, otherwise None.

### **property model**

Model to be used in training.

Returns *tf.keras.Model* – The model

**move\_data\_to\_temporary\_folder**(*data\_folder: str*) → str

Move the data to a temporary directory before loading.

Parameters data\_folder (*str*) – The original data folder

Returns *str* – Folder to which the data has been moved

**set\_precision\_strategy**(*float\_policy\_setting: Union[str, bool]*) → None Set the appropiate precision strategy for GPUs.

If the GPUs support it a mixed float16 precision will be used (see tf.keras.mixe\_precision for more information), which reduces the memory overhead of the training, while doing computation in float32. If GPUs dont support mixed precision, we will try a float16 precision setting. If that doesn't work either the normal policy is used. If you get NaN values for loss or loss doesn't converge it might be because of the policy. Try running the model without a policy setting.

**Parameters float policy setting (float policy setting – Union [str, bool]):** Which policy to select if set to PrognosAIs.Constants.AUTO, we will automatically determine what can be done. "mixed" will only consider mixed precision, "float16" only considers float16 policy. Set to False to not use a policy

**static set\_tf\_config**(*cluster\_resolver: tensorflow.python.distribute.cluster\_resolver.cluster\_resolver.ClusterResolver*, *environment: Optional[str]* = *None*)  $\rightarrow$  None

Set the TF\_CONFIG env variable from the given cluster resolver.

From <https://github.com/tensorflow/tensorflow/issues/37693>

### Parameters

- cluster\_resolver (*tf.distribute.cluster\_resolver.ClusterResolver*) cluster resolver to use.
- environment (*str*) Environment to set in TF\_CONFIG. Defaults to None.

<span id="page-44-2"></span>setup callbacks() → list

Set up callbacks to be used during training.

Returns *list* – the callbacks

**setup\_data\_generator**(*sample\_folder: str*) → *[PrognosAIs.IO.DataGenerator.HDF5Generator](#page-15-0)* Set up a data generator for a folder containg train samples.

Parameters sample\_folder (*str*) – The path to the folder containing the sample files.

Raises **ValueError** – If the sample folder does not exist or does not contain any samples.

Returns *DataGenerator.HDF5Generator* – Datagenerator of the sample in the sample folder.

**setup\_model**() → tensorflow.python.keras.engine.training.Model Set up model to be used during train.

Returns *tf.keras.Model* – The compiled model to be trained.

### **property train\_data\_generator**

The train data generator to be used in training.

Returns *DataGenerator.HDF5Generator* – The train data generator

**train\_model**() → str Train the model.

Returns *str* – The location where the model has been saved

### **property validation\_data\_generator**

The validation data generator to be used in training.

Returns *DataGenerator.HDF5Generator* – The validation data generator

### <span id="page-44-0"></span>**2.2.9 Module contents**

## **2.3 PrognosAIs.Preprocessing package**

### **2.3.1 Submodules**

### <span id="page-44-1"></span>**2.3.2 PrognosAIs.Preprocessing.Preprocessors module**

**class** PrognosAIs.Preprocessing.Preprocessors.**BatchPreprocessor**(*samples\_path:*

*str*, *output\_directory: str*, *config: dict*)

Bases: object

**classmethod init\_from\_sys\_args**(*args\_in*) **split\_into\_subsets**(*samples: list*, *sample\_labels: list*) → dict **start**()

<span id="page-45-0"></span>**class** PrognosAIs.Preprocessing.Preprocessors.**SingleSamplePreprocessor**(*sample:*

[Prog](#page-46-0)[no](#page-46-0)sAIs.Preprocessing.Samples.In *config: dict*, *output\_directory: str = None*)

Bases: object

```
static _get_all_images_from_sequence(image: SimpleITK.SimpleITK.Image, max_dims:
                                                int) \rightarrow list
```
Get all of the images from a sequence of images.

### Parameters

- image (*sitk.Image*) Multi-dimensional image containg the sequence.
- max\_dims (*int*) The number of dimension of each individual image. This should be equal to the dimensionality of the input image - 1. Otherwise, we do not know how to extract the appropiate images

Raises **ValueError** – If the maximum number of dimensions does not fit with the sequences.

Returns *list* – All images extracted from the sequence.

**static \_get\_first\_image\_from\_sequence**(*image: SimpleITK.SimpleITK.Image*, *max\_dims:*  $int) \rightarrow$  SimpleITK.SimpleITK.Image

Extract the first image from a sequence of images

### Parameters

- image (*sitk.Image*) Multi-dimensional image containg the sequence.
- max dims (*int*) The maximum number of dimension the output can be.

Returns *sitk.Image* – The first image extracted from the sequence

**apply\_pipeline**(*pipeline=None*)

```
bias_field_correcting()
```
**build\_pipeline**() → list

**channel\_imputation**(*sample\_channels*)

```
channels_to_float16(sample_channels)
```

```
crop_to_mask(ROI_mask: SimpleITK.SimpleITK.Image, process_masks: bool = True, ap-
               ply_to_output: bool = False)
```
**mask\_background**(*ROI\_mask: SimpleITK.SimpleITK.Image*, *background\_value: float = 0.0*, *process\_masks: bool = True*, *apply\_to\_output: bool = False*)

**static mask\_background\_to\_min**(*image*, *mask*)

**masking**()

#### **multi\_dimension\_extracting**()

Extract invidiual images from a multi-dimensional sequence.

Raises **NotImplementedError** – If an extraction type is requested that is not supported.

<span id="page-46-2"></span>**normalizing**() **patching**() → None **rejecting**() **resampling**() **saving**()

### <span id="page-46-1"></span>**2.3.3 PrognosAIs.Preprocessing.Samples module**

<span id="page-46-0"></span>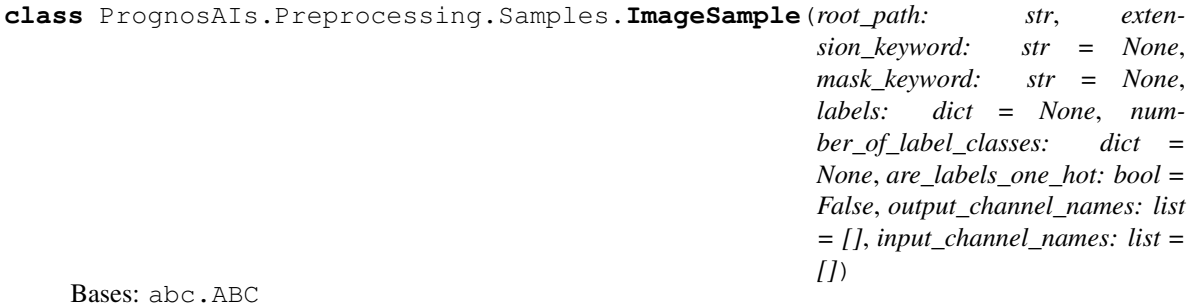

ImageSample base class

To be implemented by subclasses:

- *init\_image\_files*: Contains logic for retrieval of channel filepaths
- *load\_channels*: Contains logic for loading of channels from filepaths
- *load\_output\_channels*: Contains logic for loading of output channels from filepaths
- *load\_masks*: Contains logic of loading masks from filepaths

### **Parameters**

- root\_path Path of the sample. Should contain folders or directories of channels and masks
- extension\_keyword Extension of the files to load
- mask\_keyword (*optional*) Keyword to identify which filepaths are masks. Defaults to None.

**\_identify\_channel\_file**(*image\_file: str*) → bool Identify whether an image file should be included as channel

Parameters image\_file – Image file to check

Returns *bool* – True if image\_file is channel, False otherwise

**\_identify\_mask\_file**(*image\_file: str*) → bool Identify whether an image file is a mask based on the mask keyword

Parameters image\_file – Image file to check

Returns *bool* – True if image\_file is mask, False otherwise

**\_identify\_output\_channel\_file**(*image\_file: str*) → bool Identify whether an image file is a output channel

Parameters image\_file – Image file to check

Returns *bool* – True if image\_file is output channel, False otherwise

<span id="page-47-0"></span>**init channel files** (*image files: list*)  $\rightarrow$  list Get only the channel files from the image files, filtering out masks.

Parameters image\_files (*list*) – Paths to the image files

Returns *list* – The paths to the channel files

**init mask files** (*image files: list*)  $\rightarrow$  list Get only the mask files from the image files, filtering out channels.

Parameters image\_files (*list*) – Paths to the image files

Returns *list* – The paths to the mask files

**\_init\_output\_channel\_files**(*image\_files: list*) → list Get the output channel files from the image files.

Parameters image\_files (*list*) – Paths to the image files

Returns *list* – The paths to the output channel files

**\_parse\_function\_parameters**(*function\_parameters*) Parse the function parameters

> Parameters function\_parameters (*function or tuple*) – Function and possible args and kw\_args.

Returns *tuple* – function, args, and kw\_args

#### **\_perform\_sanity\_checks**()

Automatic sanity check to see if we can process the sample

Raises **NotImplementedError** – If the configuration has not been implemented

**add\_to\_labels**(*to\_add\_labels: List[dict]*, *to\_add\_number\_of\_label\_classes: dict*) → None

#### **assert\_all\_channels\_same\_size**()

Check wheter all channels have the same size

Raises **ValueError** – Raised when not all channels have same size

### **assert\_all\_masks\_same\_size**()

Check wheter all masks have the same size

Raises **ValueError** – Raised when not all masks have same size

#### **property channel\_names**

Names of the channels

Returns *list* – Channel names

**property channel\_size** The image size of the channels

### **property channels**

The channels present in the sample

Channels of a sample can be set by providing either a function, or a tuple consisting of a function, possible function argument and function keyword arguments.

This function will then be applied to all channels in the sample. The function has to output either a SimpleITK Image or a list. In the last case it is assumed that these are patches and the class is updated accordingly

Returns *list* – Channels present in the sample

### <span id="page-48-0"></span>**copy**()

Returns a (deep) copy of the instance

Returns *ImageSample* – Deep copy of the instance

**static get\_appropiate\_dtype\_from\_image**(*image: SimpleITK.SimpleITK.Image*) → int Find the minimum SimpleITK type need to represent the value

Parameters value (*float*) – The value to check

Returns *int* – The appropiate SimpleITK to which the value can be casted

**static get\_appropiate\_dtype\_from\_scalar**(*value: Union[int, float]*, *return\_np\_type:*  $bool = False$ )  $\rightarrow$  Union[int, numpy.dtype]

Find the minimum SimpleITK type need to represent the value

### Parameters

- **value** (*float*) The value to check
- return\_np\_type (*bool*) If True returns the numpy type instead of the SimpleITK type. Defaults to False.

Returns *int* – The appropiate SimpleITK to which the value can be casted

```
get example channel() → SimpleITK.SimpleITK.Image
```
Provides an example channel of the samples

Returns *sitk.Image* – Single channel of the sample

**get\_example\_channel\_patches**() → list

Provides an example of all patches of a channel, even if there is only one patch

Returns *list* – Patch(es) of a single channel of the sample

**get\_example\_mask**() → SimpleITK.SimpleITK.Image Provides an example mask of the samples

Returns *sitk.Image* – Single mask of the sample

**get\_example\_mask\_patches**() → list

Provides an example of all patches of a mask, even if there is only one patch

Returns *list* – Patch(es) of a single mask of the sample

**get example output channel**() → SimpleITK.SimpleITK.Image Provides an example output channel of the samples

Returns *sitk.Image* – Single channel of the sample

**get\_example\_output\_channel\_patches**() → list

Provides an example of all patches of a output channel, even if there is only one patch

Returns *list* – Patch(es) of a single output channel of the sample

### **get\_grouped\_channels**() → list

Groups the channels on a per-patch basis instead of a per-channel basis

The channels property indexes first by channel and then by (possibly) patches. This function instead first indexes by patches (or the whole sample of no patches). This can be handy when all channels are needed at the same time

Returns *list* – Grouped channels for each patch

**get\_grouped\_masks**() → list

Groups the masks on a per-patch basis instead of a per-channel basis

<span id="page-49-0"></span>The masks property indexes first by channel and then by (possibly) patches. This function instead first indexes by patches (or the whole sample of no patches). This can be handy when all masks are needed at the same time

Returns *list* – Grouped channels for each patch. Empty lists if sample doesn't have mask

```
get grouped output channels () \rightarrow list
```
Groups the output channels on a per-patch basis instead of a per-channel basis

The channels property indexes first by channel and then by (possibly) patches. This function instead first indexes by patches (or the whole sample of no patches). This can be handy when all channels are needed at the same time

Returns *list* – Grouped channels for each patch

**static get\_numpy\_type\_from\_sitk\_type**(*sitk\_type: int*) → numpy.dtype

**static get\_sitk\_type\_from\_numpy\_type**(*numpy\_type: numpy.dtype*) → int

**abstract init\_image\_files**() → list

Get the filepaths (folders or files) of the channels for a single sample. To be implemented by the subclass

Returns *list* – The filepaths of the channels

**abstract load\_channels**(*channel\_files: list*) → dict

Load the channels from the channel files. To be implemented by the subclass

Example subclass implementation:

```
def load_channels(self, channel_files):
   channels = \{\}nifti_reader = sitk.ImageFileReader()
   nifti_reader.SetImageIO("NiftiImageIO")
    for i_channel_file in channel_files:
        nifti reader.SetFileName(i channel file)
        i_channel = nifti_reader.Execute()
        i_channel_name = os.path.basename(i_channel_file)
        channels[i_channel_name] = i_channel
    return channels
```
Parameters channel\_files (*list*) – Paths to the channels to be loaded

Returns *dict* – mapping the channel file to the loaded image

**abstract load\_masks**(*mask\_files: list*) → dict

Load the masks from the mask files. To be implemented by the subclass

Example subclass implementation:

```
def load_masks(self, mask_files):
   masks = {}
   nifti_reader = sitk.ImageFileReader()
   nifti_reader.SetImageIO("NiftiImageIO")
    for i_mask_file in mask_files:
        nifti_reader.SetFileName(i_mask_file)
        i_mask = nifti_reader.Execute()
        i_mask = sitk.Cast(i_mask, sitk.sitkUInt8)
        i_mask_name = IO_utils.get_file_name(i_mask_file, self.image_
˓→extension)
```
(continues on next page)

(continued from previous page)

```
masks[i_mask_name] = i_mask
return masks
```
Parameters mask files (*list*) – Paths to the masks to be loaded

Returns *dict* – mapping the mask file to the loaded mask

### **property mask\_names**

Names of the masks

Returns *list* – Mask names

### **property mask\_size**

The image size of the masks.

### **property masks**

The masks present in the sample

Masks of a sample can be set by providing either a function, or a tuple consisting of a function, possible function argument and function keyword arguments.

This function will then be applied to all masks in the sample. The function has to output either a SimpleITK Image or a list. In the last case it is assumed that these are patches and the class is updated accordingly

Returns *list* – masks present in the sample

### **property output\_channel\_size**

The image size of the channels

### **property output\_channels**

The output channels present in the sample

Output channels of a sample can be set by providing either a function, or a tuple consisting of a function, possible function argument and function keyword arguments.

This function will then be applied to all output channels in the sample. The function has to output either a SimpleITK Image or a list. In the last case it is assumed that these are patches and the class is updated accordingly

Returns *list* – Channels present in the sample

**static promote\_simpleitk\_types**(*type\_1: int*, *type\_2: int*) → int

Get the datatype that can represent both datatypes

### Parameters

- type\_1 (*int*) SimpleITK datype of variable 1
- type\_2 (*int*) SimpleITK datatype of variable 2

Returns *int* – SimpleITK datatype that can represent both datatypes

### **update\_channel\_size**()

Update the channel size according to the current channels

**update\_labels**() → None

### **update\_mask\_size**() → None

Update the mask size according to the current masks

**update\_metadata**() → None

```
update_output_channel_size()
```
Update the channel size according to the current channels

```
class PrognosAIs.Preprocessing.Samples.NIFTISample(**kwds)
    Bases: PrognosAIs.Preprocessing.Samples.ImageSample
```
#### **init\_image\_files**()

Get the filepaths (folders or files) of the channels for a single sample. To be implemented by the subclass

Returns *list* – The filepaths of the channels

### **load\_channels**(*channel\_files*)

Load the channels from the channel files. To be implemented by the subclass

Example subclass implementation:

```
def load_channels(self, channel_files):
   channels = \{\}nifti_reader = sitk.ImageFileReader()
   nifti_reader.SetImageIO("NiftiImageIO")
   for i_channel_file in channel_files:
       nifti_reader.SetFileName(i_channel_file)
        i_channel = nifti_reader.Execute()
        i_channel_name = os.path.basename(i_channel_file)
        channels[i_channel_name] = i_channel
    return channels
```
**Parameters channel files** (*list*) – Paths to the channels to be loaded

Returns *dict* – mapping the channel file to the loaded image

```
load_masks(mask_files)
```
Load the masks from the mask files. To be implemented by the subclass

Example subclass implementation:

```
def load_masks(self, mask_files):
   masks = \{\}nifti_reader = sitk.ImageFileReader()
   nifti_reader.SetImageIO("NiftiImageIO")
   for i_mask_file in mask_files:
        nifti_reader.SetFileName(i_mask_file)
        i_mask = nifti_reader.Execute()
        i_mask = sitk.Cast(i_mask, sitk.sitkUInt8)
        i_mask_name = IO_utils.get_file_name(i_mask_file, self.image_
˓→extension)
       masks[i_mask_name] = i_mask
   return masks
```
Parameters mask\_files (*list*) – Paths to the masks to be loaded

Returns *dict* – mapping the mask file to the loaded mask

PrognosAIs.Preprocessing.Samples.**get\_sample\_class**(*sample\_type\_name: str*)

## <span id="page-52-0"></span>**2.3.4 Module contents**

**THREE**

## **SUBMODULES**

**FOUR**

# <span id="page-56-0"></span>**PROGNOSAIS.CONSTANTS MODULE**

## **FIVE**

## **PROGNOSAIS.PIPELINE MODULE**

<span id="page-58-0"></span>**class** PrognosAIs.Pipeline.**Pipeline**(*config\_file: str*, *preprocess: bool = True*, *train: bool = True*, *evaluate: bool = True*, *samples\_folder: str = None*) Bases: object

**classmethod init\_from\_sys\_args**(*args\_in*)

**start\_local\_pipeline**()

**start\_slurm\_pipeline**(*preprocess\_job: slurmpie.slurmpie.Job*, *train\_job: slurmpie.slurmpie.Job*, *evaluate\_job: slurmpie.slurmpie.Job*)

**SIX**

## <span id="page-60-0"></span>**MODULE CONTENTS**

## **PYTHON MODULE INDEX**

## p

PrognosAIs, [57](#page-60-0) PrognosAIs.Constants, [53](#page-56-0) PrognosAIs.IO, [19](#page-22-0) PrognosAIs.IO.ConfigLoader, [7](#page-10-1) PrognosAIs.IO.Configs, [9](#page-12-0) PrognosAIs.IO.DataGenerator, [10](#page-13-0) PrognosAIs.IO.LabelParser, [16](#page-19-0) PrognosAIs.IO.utils, [18](#page-21-0) PrognosAIs.Model, [41](#page-44-0) PrognosAIs.Model.Architectures, [29](#page-32-0) PrognosAIs.Model.Architectures.AlexNet, [19](#page-22-1) PrognosAIs.Model.Architectures.Architecture, [20](#page-23-0) PrognosAIs.Model.Architectures.DDSNet, [21](#page-24-0) PrognosAIs.Model.Architectures.DenseNet, [22](#page-25-0) PrognosAIs.Model.Architectures.InceptionNet, [25](#page-28-0) PrognosAIs.Model.Architectures.ResNet, [26](#page-29-0) PrognosAIs.Model.Architectures.UNet, [27](#page-30-0) PrognosAIs.Model.Architectures.VGG, [28](#page-31-0) PrognosAIs.Model.Callbacks, [29](#page-32-1) PrognosAIs.Model.Evaluators, [29](#page-32-2) PrognosAIs.Model.Losses, [32](#page-35-0) PrognosAIs.Model.Metrics, [34](#page-37-0) PrognosAIs.Model.Parsers, [38](#page-41-0) PrognosAIs.Model.Trainer, [39](#page-42-2) PrognosAIs.Pipeline, [55](#page-58-0) PrognosAIs.Preprocessing, [49](#page-52-0) PrognosAIs.Preprocessing.Preprocessors, [41](#page-44-1) PrognosAIs.Preprocessing.Samples, [43](#page-46-1)

## **INDEX**

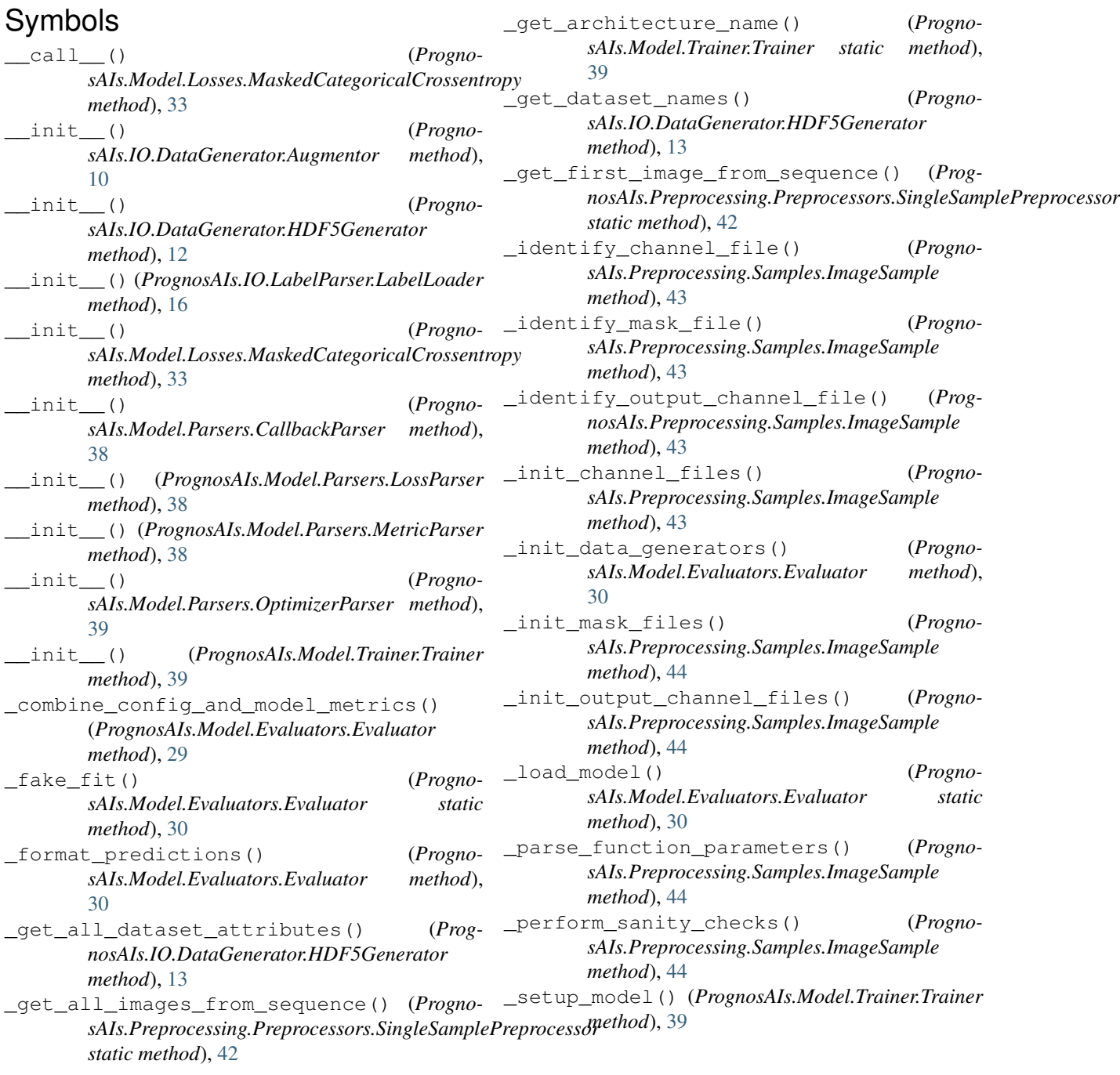

## A

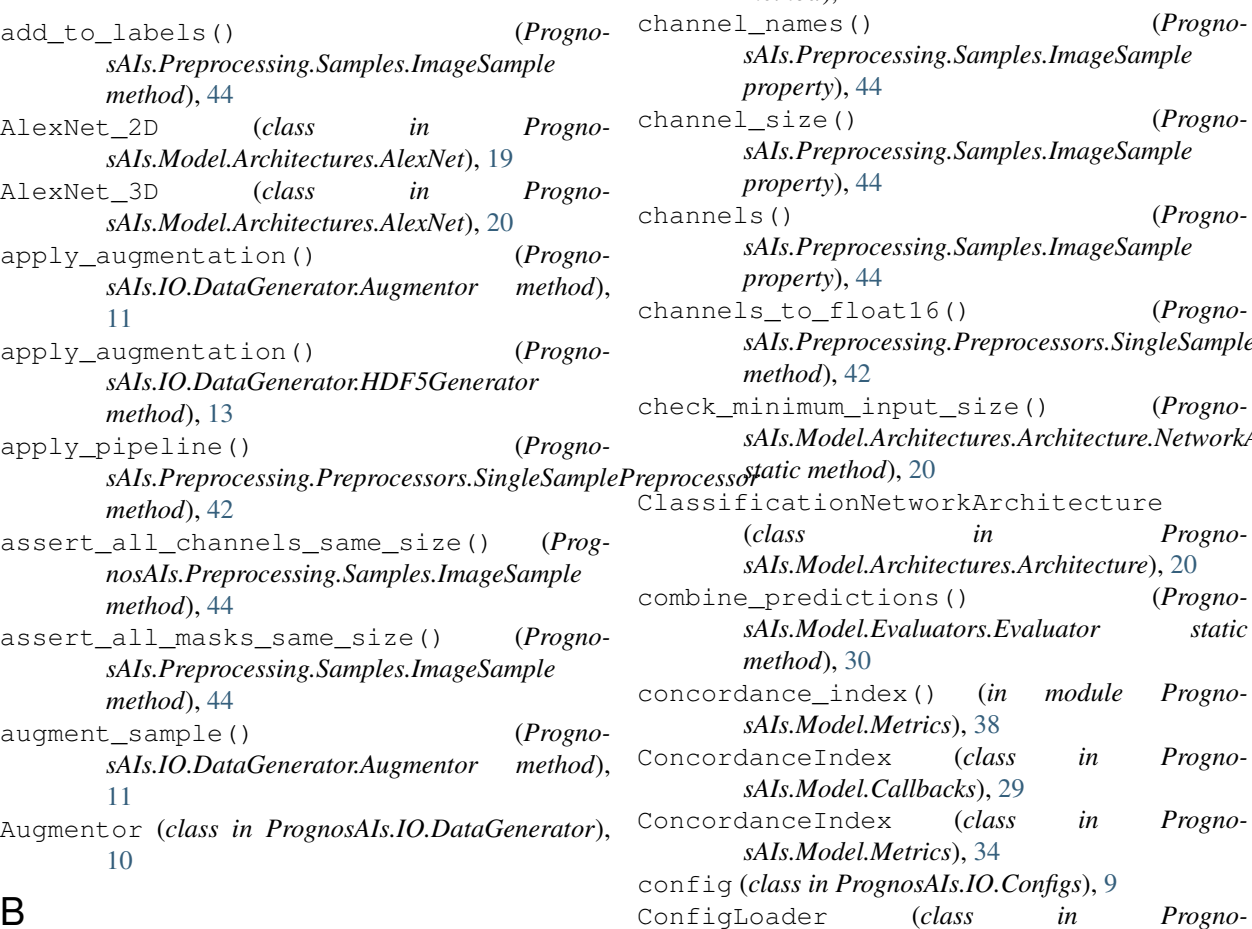

## B

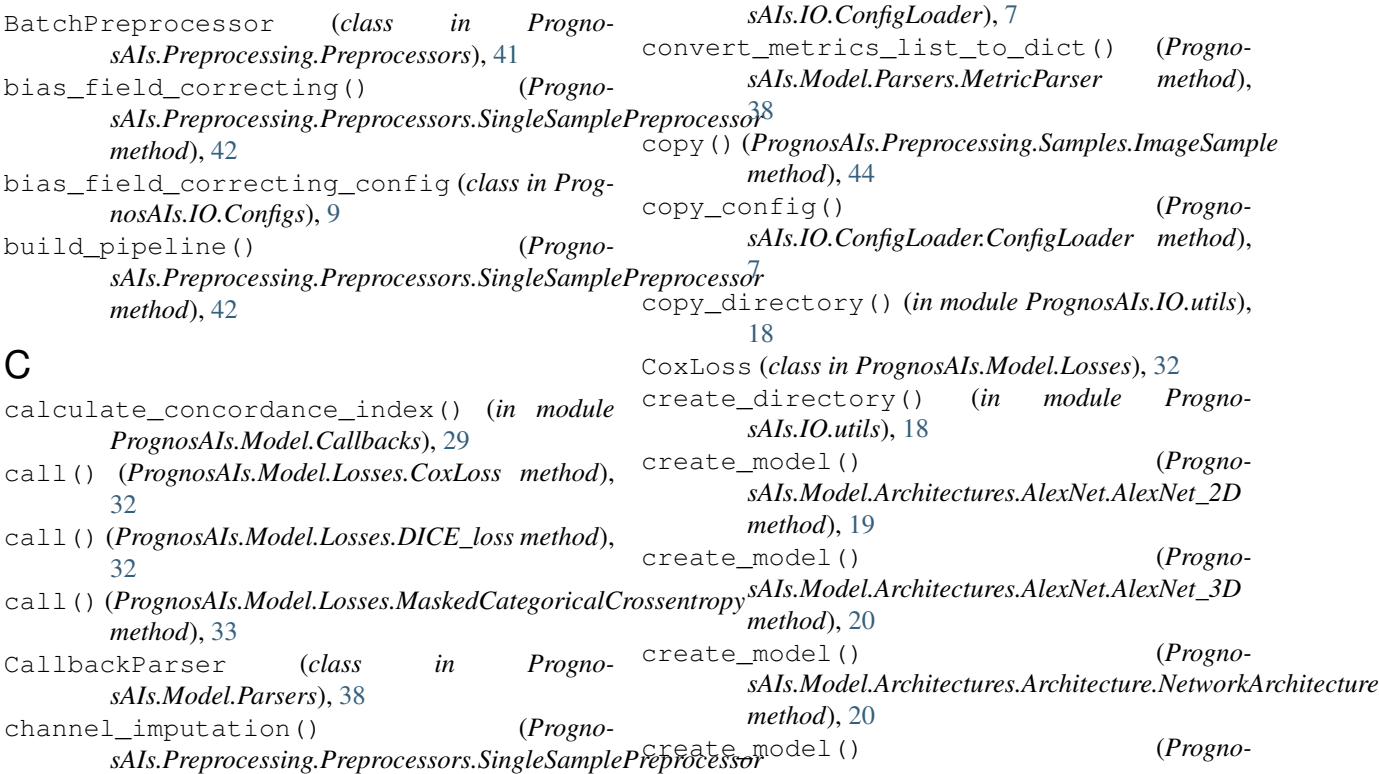

*method*), [42](#page-45-0)

*property*), [44](#page-47-0)

*property*), [44](#page-47-0)

*property*), [44](#page-47-0)

*method*), [42](#page-45-0)

*method*), [30](#page-33-0)

*sAIs.Model.Metrics*), [38](#page-41-1)

*sAIs.Model.Callbacks*), [29](#page-32-3)

*sAIs.Model.Metrics*), [34](#page-37-1)

*sAIs.Preprocessing.Samples.ImageSample*

*sAIs.Preprocessing.Samples.ImageSample*

*sAIs.Preprocessing.Samples.ImageSample*

(*class in PrognosAIs.Model.Architectures.Architecture*), [20](#page-23-1)

*sAIs.Model.Evaluators.Evaluator static*

*sAIs.Preprocessing.Preprocessors.SingleSamplePreprocessor*

*sAIs.Model.Architectures.Architecture.NetworkArchitecture*

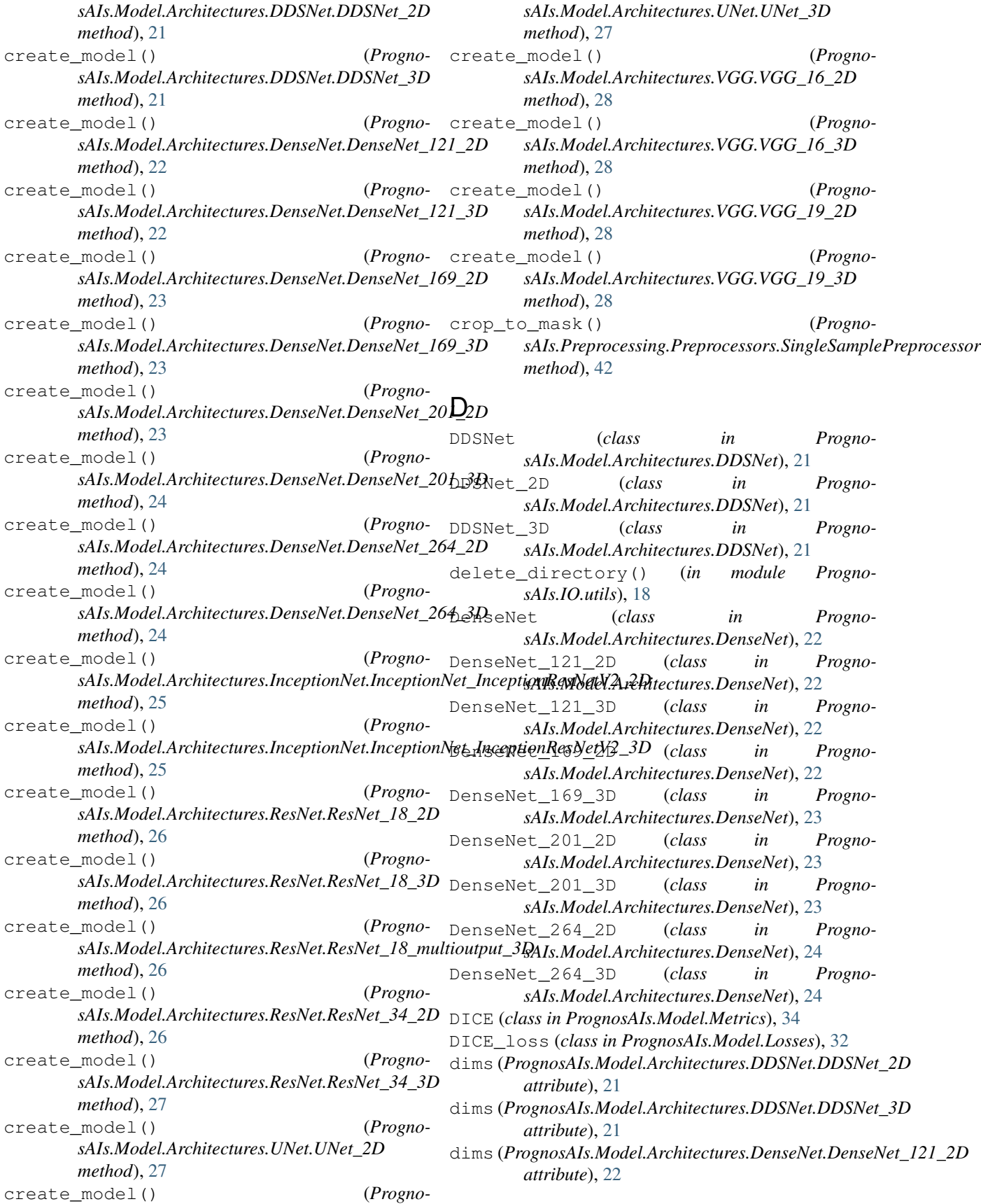

### **PrognosAIs**

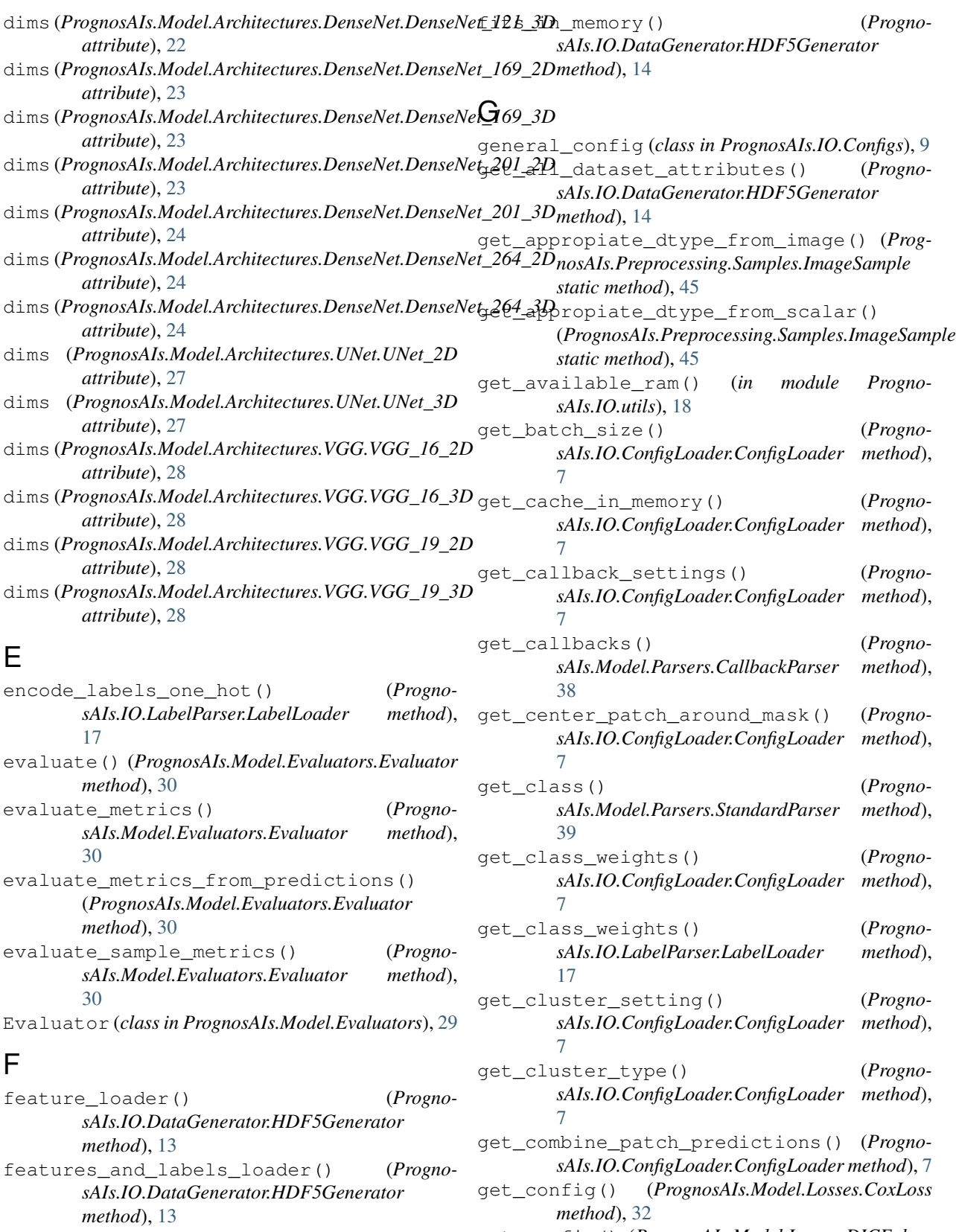

find\_files\_with\_extension() (*in module PrognosAIs.IO.utils*), [18](#page-21-1)

get\_config() (*PrognosAIs.Model.Losses.MaskedCategoricalCrossentropy method*), [34](#page-37-1) get\_config() (*PrognosAIs.Model.Metrics.DICE* get\_dense\_block() (*Prognomethod*), [34](#page-37-1) get\_config() (*PrognosAIs.Model.Metrics.MaskedAUC method*), [35](#page-38-0) get\_config() (*PrognosAIs.Model.Metrics.MaskedCategoricalAccuracy* get\_depth() (*Prognomethod*), [35](#page-38-0) get\_config\_file() (*PrognosAIs.IO.ConfigLoader.ConfigLoader method*), [7](#page-10-2) get\_conv\_block() (*PrognosAIs.Model.Architectures.UNet.Unet method*), [27](#page-30-1) get\_copy\_files() (*PrognosAIs.IO.ConfigLoader.ConfigLoader method*), [7](#page-10-2) get\_corrected\_stride\_size() (*Progno* $sAIs. Model. Architecture. Network Ar$ ghitectures.*Architecture.NetworkArchitectureal* uate\_metrics() (*Prognostatic method*), [20](#page-23-1) get\_cpu\_devices() (*in module PrognosAIs.IO.utils*), [18](#page-21-1) get\_cropping\_block() (*PrognosAIs.Model.Architectures.UNet.Unet method*), [27](#page-30-1) get\_custom\_definitions\_file() (*PrognosAIs.IO.ConfigLoader.ConfigLoader method*), [7](#page-10-2) get\_data() (*PrognosAIs.IO.LabelParser.LabelLoader method*), [17](#page-20-0) get\_data\_augmentation() (*PrognosAIs.IO.ConfigLoader.ConfigLoader method*), [7](#page-10-2) get\_data\_augmentation\_factor() (*PrognosAIs.IO.ConfigLoader.ConfigLoader method*), [7](#page-10-2) get\_data\_augmentation\_settings() (*PrognosAIs.IO.ConfigLoader.ConfigLoader method*), [7](#page-10-2) get\_data\_folder() (*PrognosAIs.IO.ConfigLoader.ConfigLoader method*), [7](#page-10-2) get\_dataset\_attribute() (*PrognosAIs.IO.DataGenerator.HDF5Generator method*), [14](#page-17-0) get\_dataset\_distribution() (*PrognosAIs.IO.ConfigLoader.ConfigLoader method*), [7](#page-10-2) get\_dataset\_names() (*PrognosAIs.IO.DataGenerator.HDF5Generator method*), [14](#page-17-0) (*Progno-* get DDS block() (*PrognosAIs.Model.Architectures.DDSNet.DDSNet method*), [21](#page-24-1) *sAIs.Model.Architectures.DenseNet.DenseNet method*), [22](#page-25-1) get\_dense\_stem() (*PrognosAIs.Model.Architectures.DenseNet.DenseNet method*), [22](#page-25-1) *sAIs.Model.Architectures.UNet.Unet method*), [27](#page-30-1) get\_dir\_size() (*in module PrognosAIs.IO.utils*), [19](#page-22-2) get\_distribution\_strategy() (*PrognosAIs.Model.Trainer.Trainer method*), [40](#page-43-0) get\_do\_augmentation() (*PrognosAIs.IO.ConfigLoader.ConfigLoader method*), [7](#page-10-2) get\_dtype() (*PrognosAIs.IO.ConfigLoader.ConfigLoader method*), [8](#page-11-0) *sAIs.IO.ConfigLoader.ConfigLoader method*), [8](#page-11-0) get\_evaluate\_train\_set() (*PrognosAIs.IO.ConfigLoader.ConfigLoader method*), [8](#page-11-0) get\_evaluation\_mask\_labels() (*PrognosAIs.IO.ConfigLoader.ConfigLoader method*), [8](#page-11-0) get\_evaluation\_metric\_settings() (*PrognosAIs.IO.ConfigLoader.ConfigLoader method*), [8](#page-11-0) get\_example\_channel() (*PrognosAIs.Preprocessing.Samples.ImageSample method*), [45](#page-48-0) get\_example\_channel\_patches() (*PrognosAIs.Preprocessing.Samples.ImageSample method*), [45](#page-48-0) get\_example\_mask() (*PrognosAIs.Preprocessing.Samples.ImageSample method*), [45](#page-48-0) get\_example\_mask\_patches() (*PrognosAIs.Preprocessing.Samples.ImageSample method*), [45](#page-48-0) get\_example\_output\_channel() (*PrognosAIs.Preprocessing.Samples.ImageSample method*), [45](#page-48-0) get\_example\_output\_channel\_patches() (*PrognosAIs.Preprocessing.Samples.ImageSample method*), [45](#page-48-0) get\_extra\_input\_file() (*PrognosAIs.IO.ConfigLoader.ConfigLoader method*), [8](#page-11-0)

get\_feature\_attribute() (*PrognosAIs.IO.DataGenerator.HDF5Generator method*), [14](#page-17-0) get\_feature\_dimensionality() (*PrognosAIs.IO.DataGenerator.HDF5Generator method*), [14](#page-17-0) get\_feature\_metadata() (*PrognosAIs.IO.DataGenerator.HDF5Generator method*), [14](#page-17-0) get\_feature\_metadata\_from\_sample() *method*), [14](#page-17-0) get\_feature\_shape() (*PrognosAIs.IO.DataGenerator.HDF5Generator method*), [14](#page-17-0) get\_feature\_size() (*PrognosAIs.IO.DataGenerator.HDF5Generator method*), [14](#page-17-0) get\_file\_name() (*in module PrognosAIs.IO.utils*), [19](#page-22-2) get\_file\_name\_from\_full\_path() (*in module PrognosAIs.IO.utils*), [19](#page-22-2) get\_file\_path() (*in module PrognosAIs.IO.utils*), [19](#page-22-2) get\_filter\_missing() (*PrognosAIs.IO.ConfigLoader.ConfigLoader method*), [8](#page-11-0) get\_float16\_epsilon() (*PrognosAIs.IO.ConfigLoader.ConfigLoader method*), [8](#page-11-0) get\_float\_policy() (*PrognosAIs.IO.ConfigLoader.ConfigLoader method*), [8](#page-11-0) get\_fsl\_reorient\_bin() (*PrognosAIs.IO.ConfigLoader.ConfigLoader method*), [8](#page-11-0) get\_fsl\_val\_bin() (*PrognosAIs.IO.ConfigLoader.ConfigLoader method*), [8](#page-11-0) get\_gpu\_compute\_capability() (*in module PrognosAIs.IO.utils*), [19](#page-22-2) get\_gpu\_devices() (*in module PrognosAIs.IO.utils*), [19](#page-22-2) get\_gpu\_workers() (*PrognosAIs.IO.ConfigLoader.ConfigLoader method*), [8](#page-11-0) get\_grouped\_channels() (*PrognosAIs.Preprocessing.Samples.ImageSample method*), [45](#page-48-0) get\_grouped\_masks() (*PrognosAIs.Preprocessing.Samples.ImageSample method*), [45](#page-48-0) get\_grouped\_output\_channels() (*PrognosAIs.Preprocessing.Samples.ImageSample*

(*PrognosAIs.IO.DataGenerator.HDF5Generator* get\_inception\_resnet\_B() (*Prognomethod*), [46](#page-49-0) get\_image\_output\_labels() (*PrognosAIs.Model.Evaluators.Evaluator method*), [30](#page-33-0) get\_image\_size() (*PrognosAIs.IO.ConfigLoader.ConfigLoader method*), [8](#page-11-0) get\_inception\_resnet\_A() (*PrognosAIs.Model.Architectures.InceptionNet.InceptionResNet method*), [25](#page-28-1) *sAIs.Model.Architectures.InceptionNet.InceptionResNet method*), [25](#page-28-1) get\_inception\_resnet\_C() (*PrognosAIs.Model.Architectures.InceptionNet.InceptionResNet method*), [25](#page-28-1) get\_inception\_resnet\_reduction\_A() (*PrognosAIs.Model.Architectures.InceptionNet.InceptionResNet method*), [25](#page-28-1) get\_inception\_resnet\_reduction\_B() (*PrognosAIs.Model.Architectures.InceptionNet.InceptionResNet method*), [25](#page-28-1) get\_inception\_stem() (*PrognosAIs.Model.Architectures.InceptionNet.InceptionResNet method*), [25](#page-28-1) get\_input\_folder() (*PrognosAIs.IO.ConfigLoader.ConfigLoader method*), [8](#page-11-0) get\_keep\_rejected\_patches() (*PrognosAIs.IO.ConfigLoader.ConfigLoader method*), [8](#page-11-0) get\_label\_attribute() (*PrognosAIs.IO.DataGenerator.HDF5Generator method*), [15](#page-18-0) get\_label\_categories() (*PrognosAIs.IO.LabelParser.LabelLoader method*), [17](#page-20-0) get\_label\_category\_type() (*PrognosAIs.IO.LabelParser.LabelLoader method*), [17](#page-20-0) get\_label\_combination\_type() (*PrognosAIs.IO.ConfigLoader.ConfigLoader method*), [8](#page-11-0) get\_label\_file() (*PrognosAIs.IO.ConfigLoader.ConfigLoader method*), [8](#page-11-0) get\_label\_from\_sample() (*PrognosAIs.IO.LabelParser.LabelLoader method*), [17](#page-20-0) get\_labels() (*PrognosAIs.IO.LabelParser.LabelLoader method*), [17](#page-20-0) get\_labels\_are\_one\_hot() (*PrognosAIs.IO.DataGenerator.HDF5Generator*

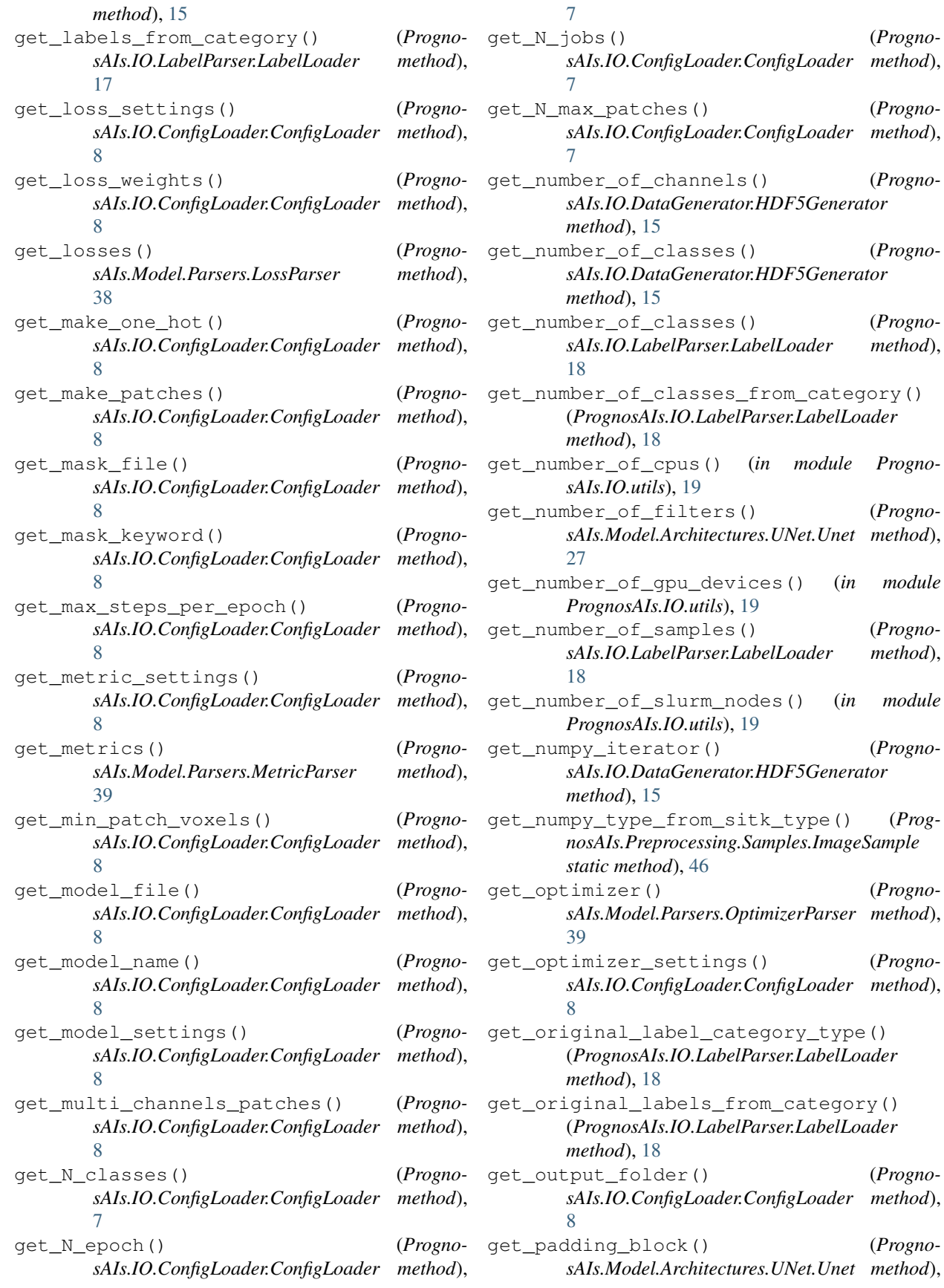

get\_numpy\_type\_from\_sitk\_type() (*Prog-*

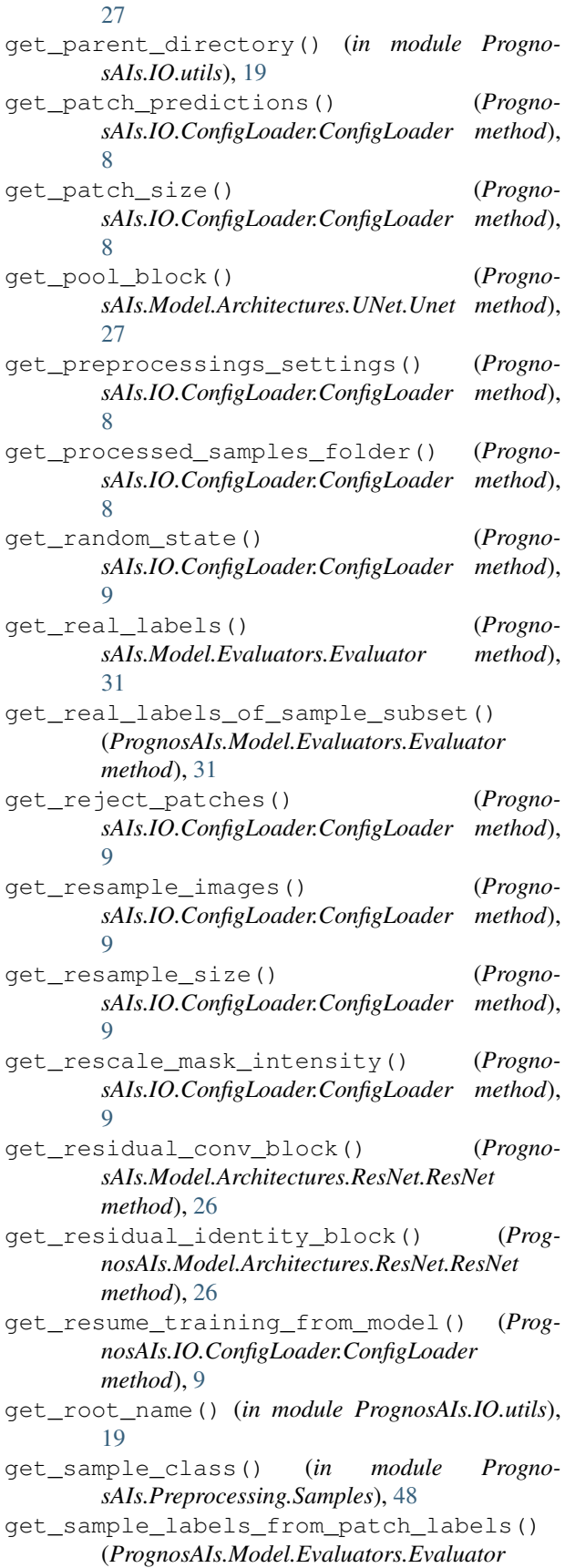

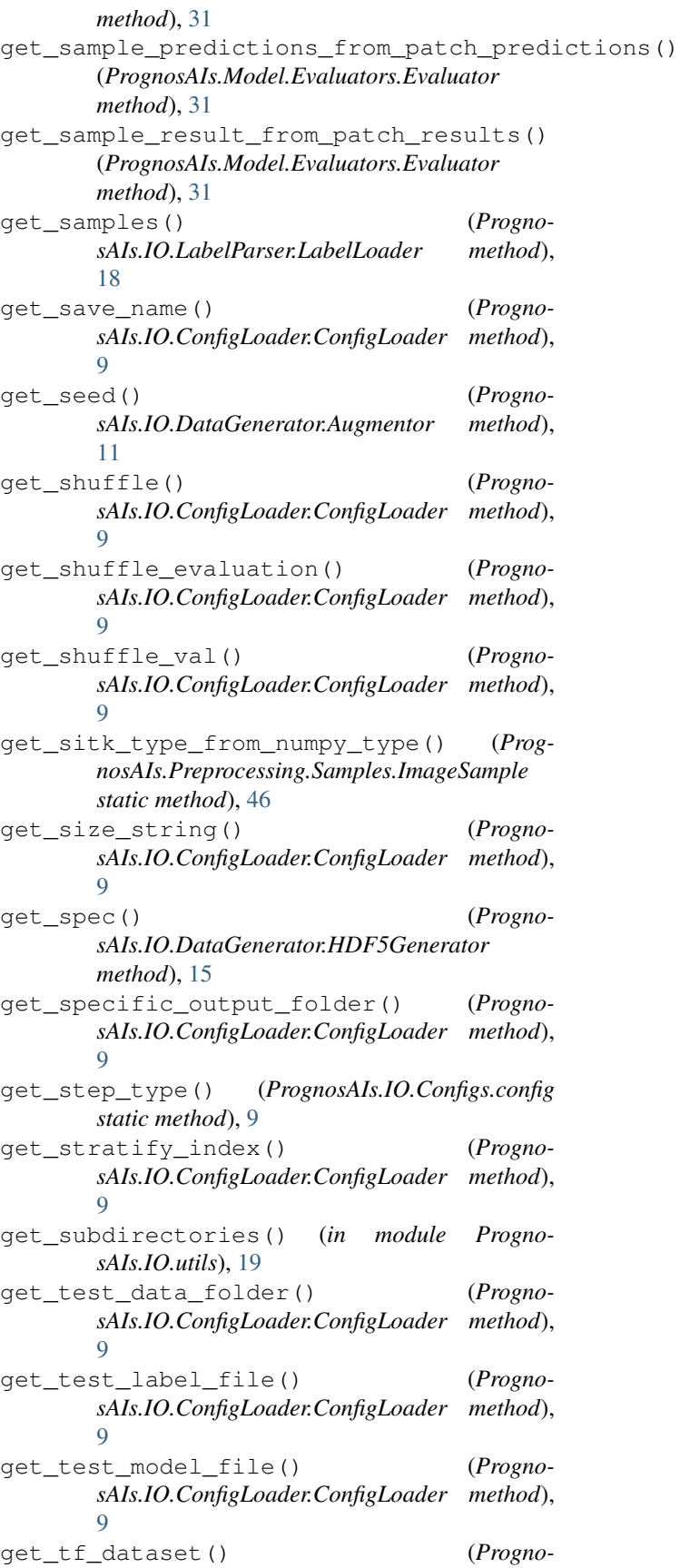
*sAIs.IO.DataGenerator.HDF5Generator method*), [15](#page-18-0) get\_to\_evaluate\_metrics() (*PrognosAIs.Model.Evaluators.Evaluator method*), [31](#page-34-0) get\_training\_multi\_processing() (*PrognosAIs.IO.ConfigLoader.ConfigLoader method*), [9](#page-12-0) get\_transition\_block() (*PrognosAIs.Model.Architectures.DenseNet.DenseNet method*), [22](#page-25-0) get\_upsampling\_block() (*PrognosAIs.Model.Architectures.UNet.Unet method*), [27](#page-30-0) get\_use\_class\_weights() (*PrognosAIs.IO.ConfigLoader.ConfigLoader method*), [9](#page-12-0) get\_use\_class\_weights\_in\_losses() (*PrognosAIs.IO.ConfigLoader.ConfigLoader method*), [9](#page-12-0) get\_use\_labels\_from\_rejection() (*PrognosAIs.IO.ConfigLoader.ConfigLoader method*), [9](#page-12-0) get\_use\_mask\_as\_channel() (*PrognosAIs.IO.ConfigLoader.ConfigLoader method*), [9](#page-12-0) get\_use\_mask\_as\_label() (*PrognosAIs.IO.ConfigLoader.ConfigLoader method*), [9](#page-12-0) get\_VGG\_block() (*PrognosAIs.Model.Architectures.VGG.VGG method*), [28](#page-31-0) get\_write\_predictions() (*PrognosAIs.IO.ConfigLoader.ConfigLoader method*), [9](#page-12-0) gpu\_supports\_float16() (*in module PrognosAIs.IO.utils*), [19](#page-22-0) gpu\_supports\_mixed\_precision() (*in module PrognosAIs.IO.utils*), [19](#page-22-0) GROWTH\_RATE (*PrognosAIs.Model.Architectures.DenseNet.DenseNet*\_121.2Pl\_dimensionality() (*Prognoattribute*), [22](#page-25-0) GROWTH\_RATE (*PrognosAIs.Model.Architectures.DenseNet.DenseNet*\_121.3D<br>
(*Prognoattribute*), [22](#page-25-0) GROWTH\_RATE (*Prognoattribute*), [23](#page-26-0) GROWTH\_RATE (*PrognosAIs.Model.Architectures.DenseNet.DenseNet\_169\_3D attribute*), [23](#page-26-0) GROWTH\_RATE (*Prognoattribute*), [23](#page-26-0) *attribute*), [24](#page-27-0) H I [31](#page-34-0) [25](#page-28-0) [25](#page-28-0) [25](#page-28-0) [31](#page-34-0) [27](#page-30-0) [28](#page-31-0)

- HDF5Generator (*class in PrognosAIs.IO.DataGenerator*), [12](#page-15-0)
- image\_array\_to\_sitk() (*PrognosAIs.Model.Evaluators.Evaluator method*),
- ImageSample (*class in PrognosAIs.Preprocessing.Samples*), [43](#page-46-0)
- InceptionNet\_InceptionResNetV2\_2D (*class in PrognosAIs.Model.Architectures.InceptionNet*),

InceptionNet\_InceptionResNetV2\_3D (*class in PrognosAIs.Model.Architectures.InceptionNet*),

- InceptionResNet (*class in PrognosAIs.Model.Architectures.InceptionNet*),
- init\_data\_generators() (*PrognosAIs.Model.Evaluators.Evaluator method*),
- init\_dimensionality() (*PrognosAIs.Model.Architectures.DDSNet.DDSNet method*), [21](#page-24-0)
- init\_dimensionality() (*PrognosAIs.Model.Architectures.DenseNet.DenseNet method*), [22](#page-25-0)

*sAIs.Model.Architectures.InceptionNet.InceptionResNet method*), [25](#page-28-0)

- *sAIs.Model.Architectures.DenseNet.DenseNet\_16*9\_2D\_dimensionality() (*PrognosAIs.Model.Architectures.UNet.Unet method*),
- *sAIs.Model.Architectures.DenseNet.DenseNet\_201.2PL\_from\_sys\_args() (Progno-*GROWTH\_RATE (*PrognosAIs.Model.Architectures.DenseNet.DenseNet\_201\_3D sAIs.Model.Architectures.VGG.VGG method*), init\_from\_sys\_args() (*PrognosAIs.Model.Evaluators.Evaluator class method*), [31](#page-34-0) *sAIs.Model.Trainer.Trainer class method*), [40](#page-43-0)

## **PrognosAIs**

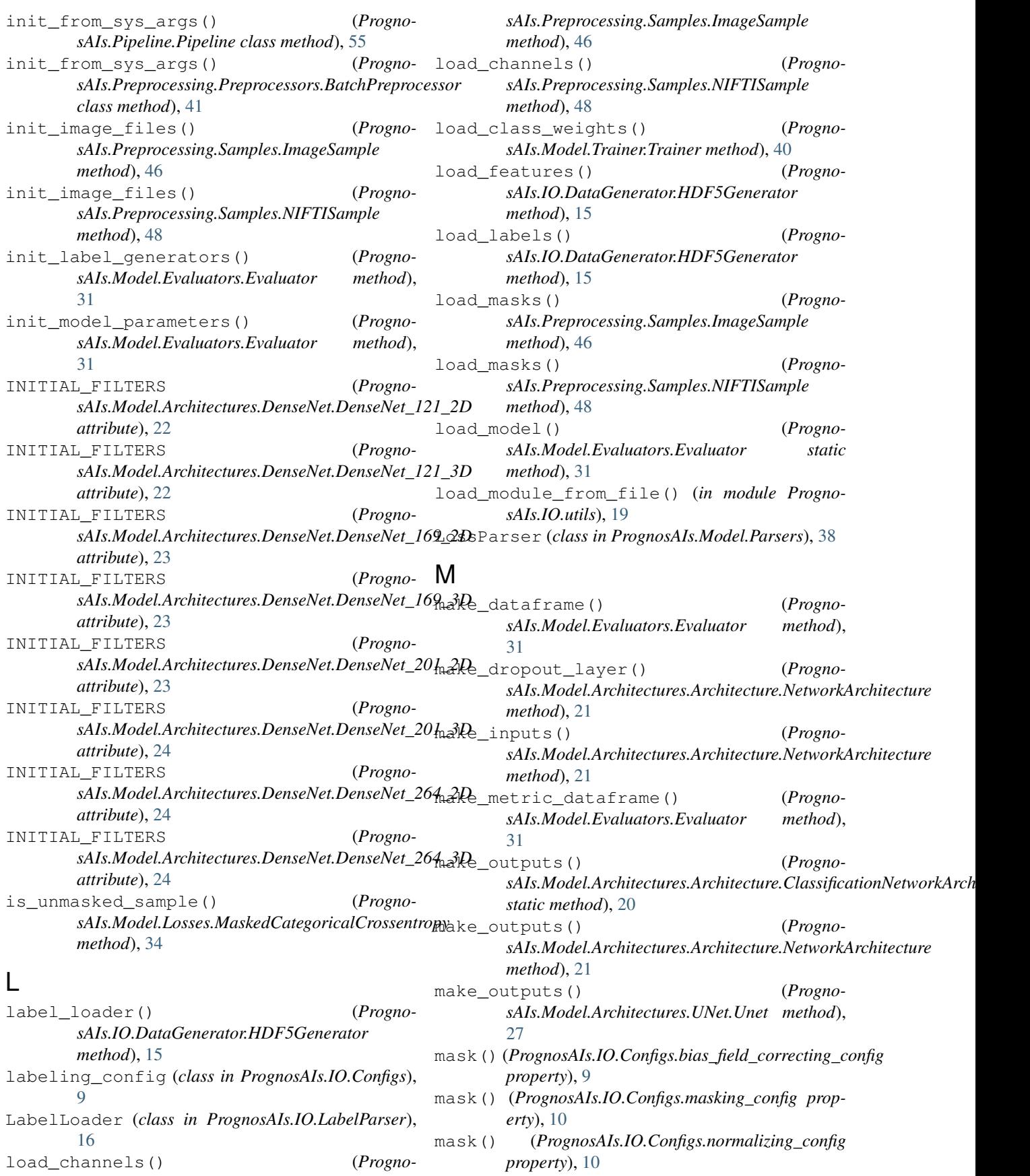

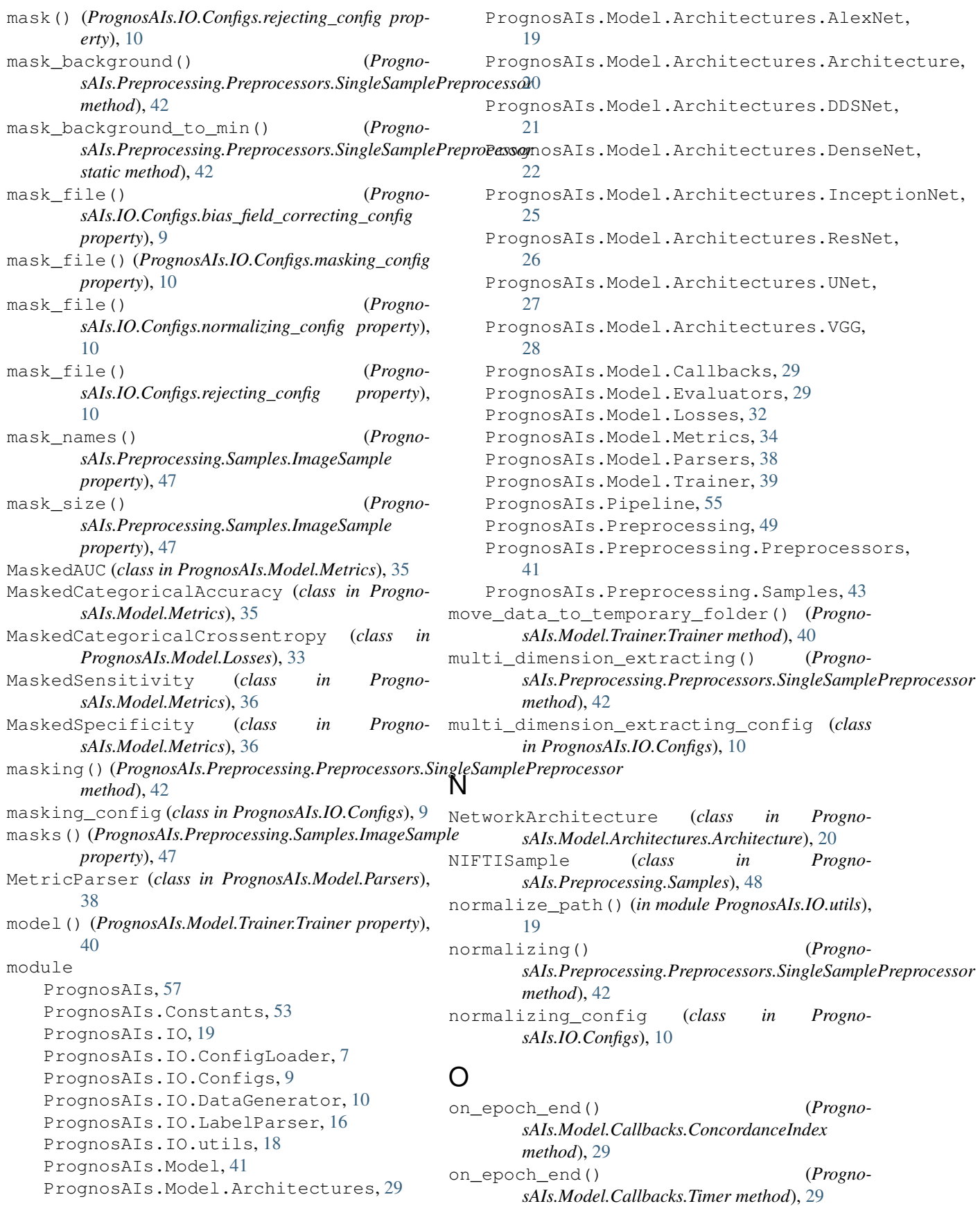

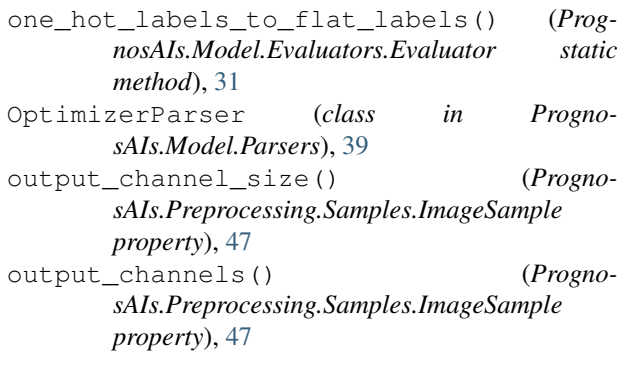

## P

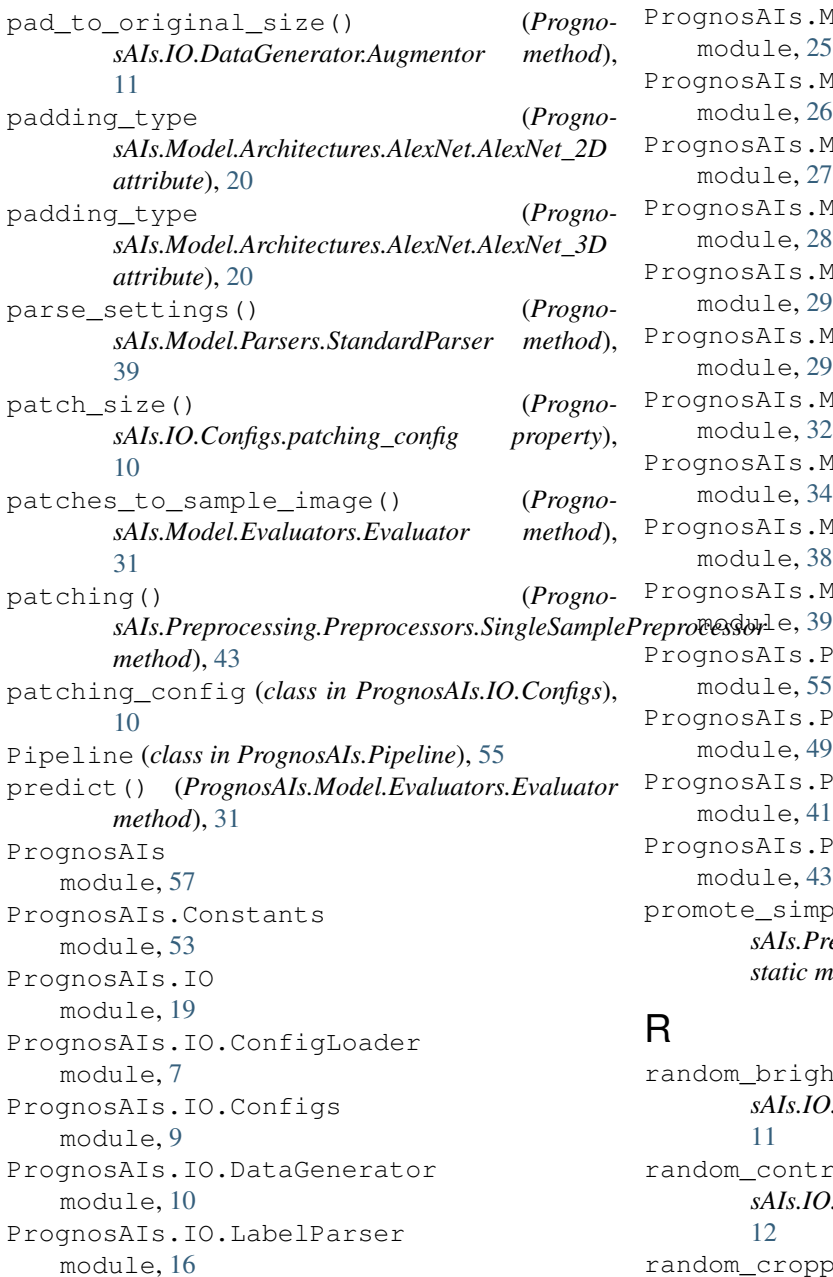

module, [18](#page-21-0) PrognosAIs.Model module, [41](#page-44-0) PrognosAIs.Model.Architectures module, [29](#page-32-0) PrognosAIs.Model.Architectures.AlexNet module, [19](#page-22-0) PrognosAIs.Model.Architectures.Architecture module, [20](#page-23-0) PrognosAIs.Model.Architectures.DDSNet module, [21](#page-24-0) PrognosAIs.Model.Architectures.DenseNet module, [22](#page-25-0) PrognosAIs.Model.Architectures.InceptionNet module, [25](#page-28-0) PrognosAIs.Model.Architectures.ResNet module, [26](#page-29-0) PrognosAIs.Model.Architectures.UNet module, [27](#page-30-0) PrognosAIs.Model.Architectures.VGG module, [28](#page-31-0) PrognosAIs.Model.Callbacks module, [29](#page-32-0) PrognosAIs.Model.Evaluators module, [29](#page-32-0) PrognosAIs.Model.Losses module, [32](#page-35-0) PrognosAIs.Model.Metrics module, [34](#page-37-0) PrognosAIs.Model.Parsers module, [38](#page-41-0) PrognosAIs.Model.Trainer PrognosAIs.Pipeline module, [55](#page-58-0) PrognosAIs.Preprocessing module, [49](#page-52-0) PrognosAIs.Preprocessing.Preprocessors module, [41](#page-44-0) PrognosAIs.Preprocessing.Samples module, [43](#page-46-0) promote\_simpleitk\_types() (*PrognosAIs.Preprocessing.Samples.ImageSample static method*), [47](#page-50-0)

## R

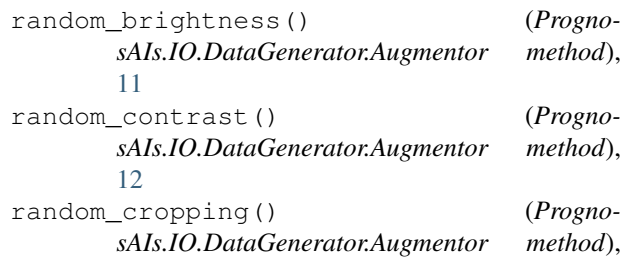

PrognosAIs.IO.utils

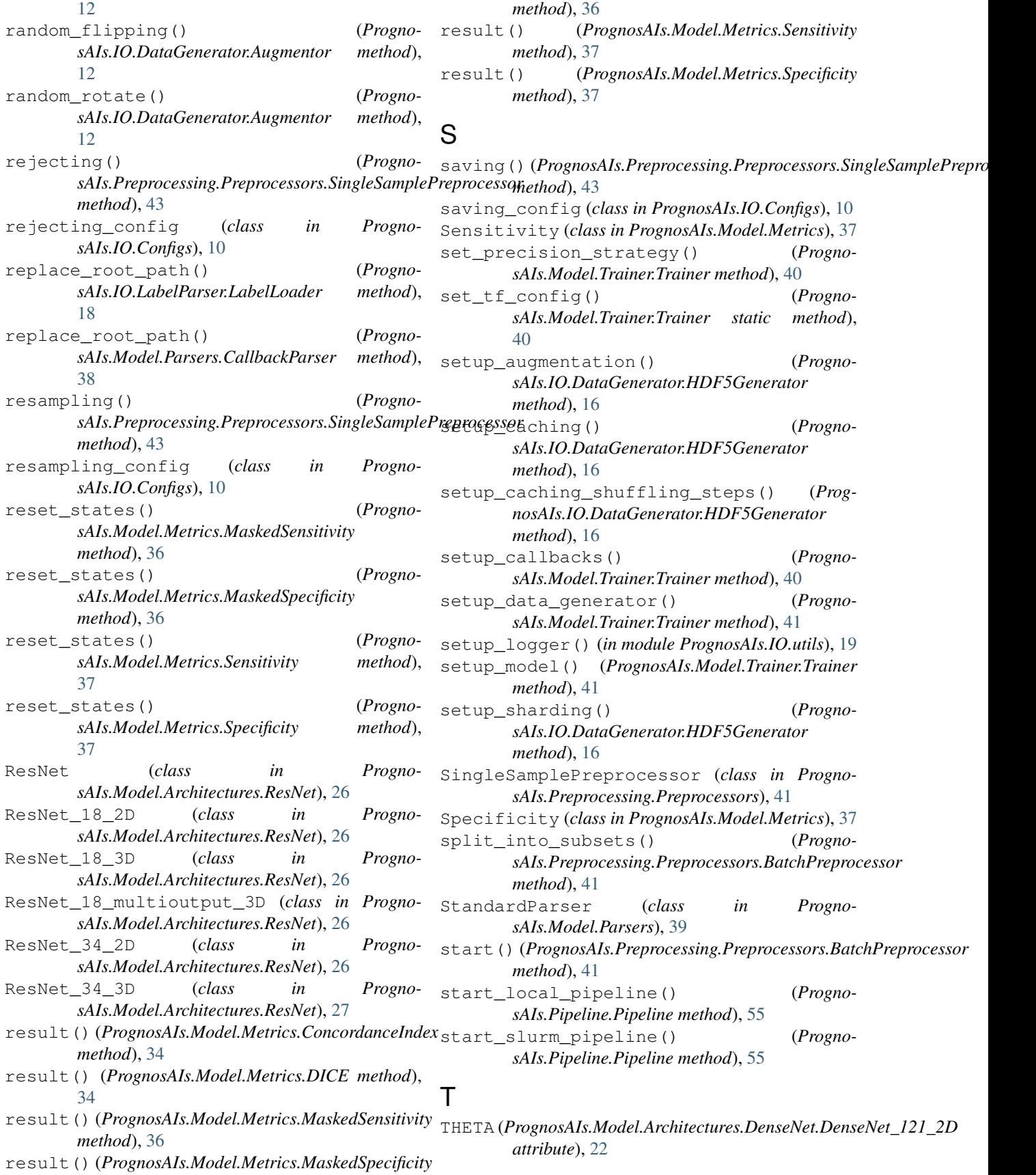

## **PrognosAIs**

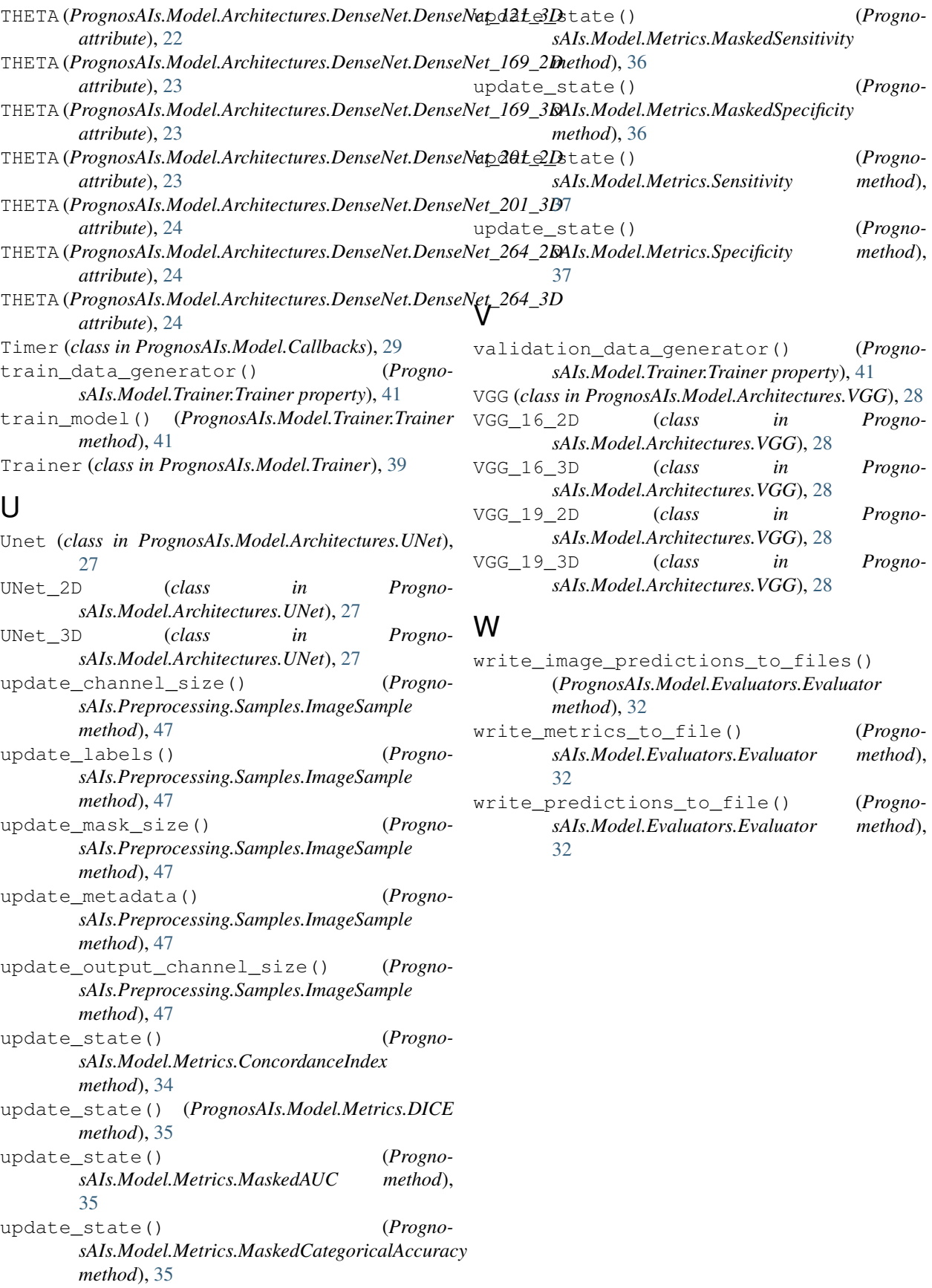